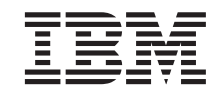

**MQSeries® for Compaq NonStop™ Kernel**

# スタートアップ・ガイド

バージョン *5.1* 

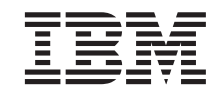

**MQSeries® for Compaq NonStop™ Kernel**

# スタートアップ・ガイド

バージョン *5.1* 

#### ご注意! <sup>-</sup>

本書、および本書がサポートする製品をご使用になる前に、 [119](#page-134-0)ページの『付録E. 特記事項』にある一般的な情 報を必ずお読みください。

本書は、MOSeries for Compaq NSK、バージョン 5.1 および新版において特に断りのない限り、それ以降のすべてのリ リースおよびモディフィケーション・レベルに適用されます。

本マニュアルに関するご意見やご感想は、次の URL からお送りください。今後の参考にさせていただきます。

http://www.ibm.com/jp/manuals/main/mail.html

なお、日本 IBM 発行のマニュアルはインターネット経由でもご購入いただけます。詳しくは

http://www.ibm.com/jp/manuals/ の「ご注文について」をご覧ください。

(URL は、変更になる場合があります)

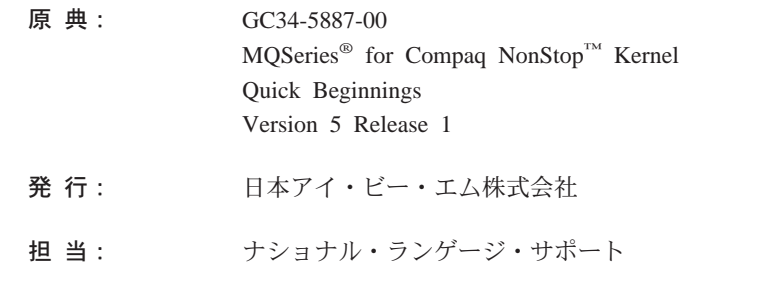

第1刷 2001.5

この文書では、平成明朝体™W3、平成明朝体™W9、平成角ゴシック体™W3、平成角ゴシック体™W5、および平成角ゴ シック体™W7を使用しています。この(書体\*)は、(財) 日本規格協会と使用契約を締結し使用しているものです。フォ ントとして無断複製することは禁止されています。

注\* 平成明朝体"W3、平成明朝体"W9、平成角ゴシック体"W3、 平成角ゴシック体"W5、平成角ゴシック体"W7

**© Copyright International Business Machines Corporation 1993, 2001. All rights reserved.**

Translation: © Copyright IBM Japan 2001

# 目次

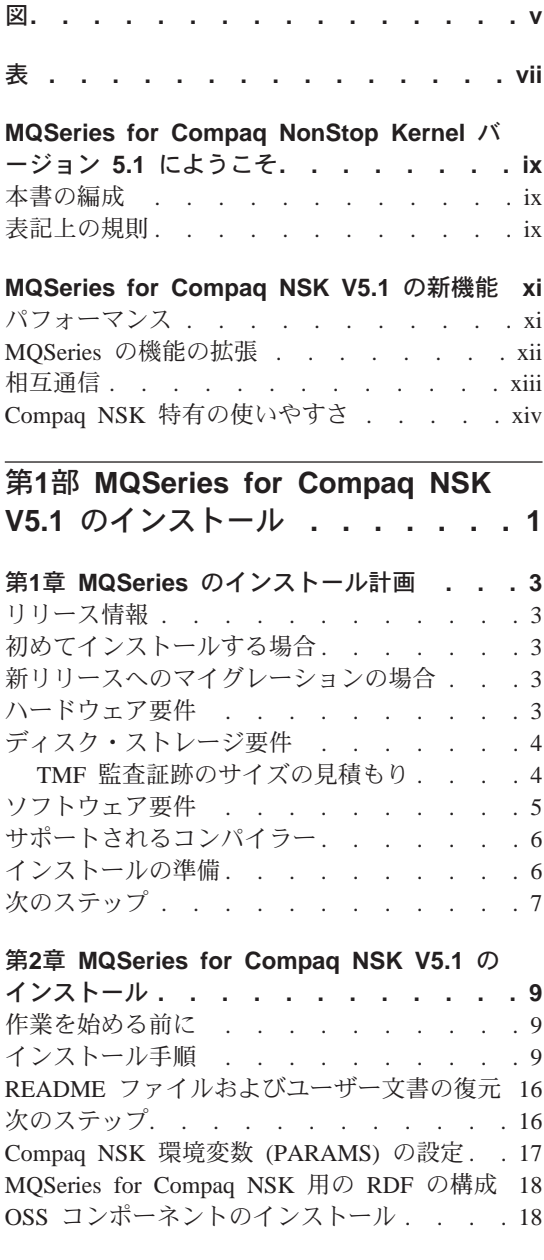

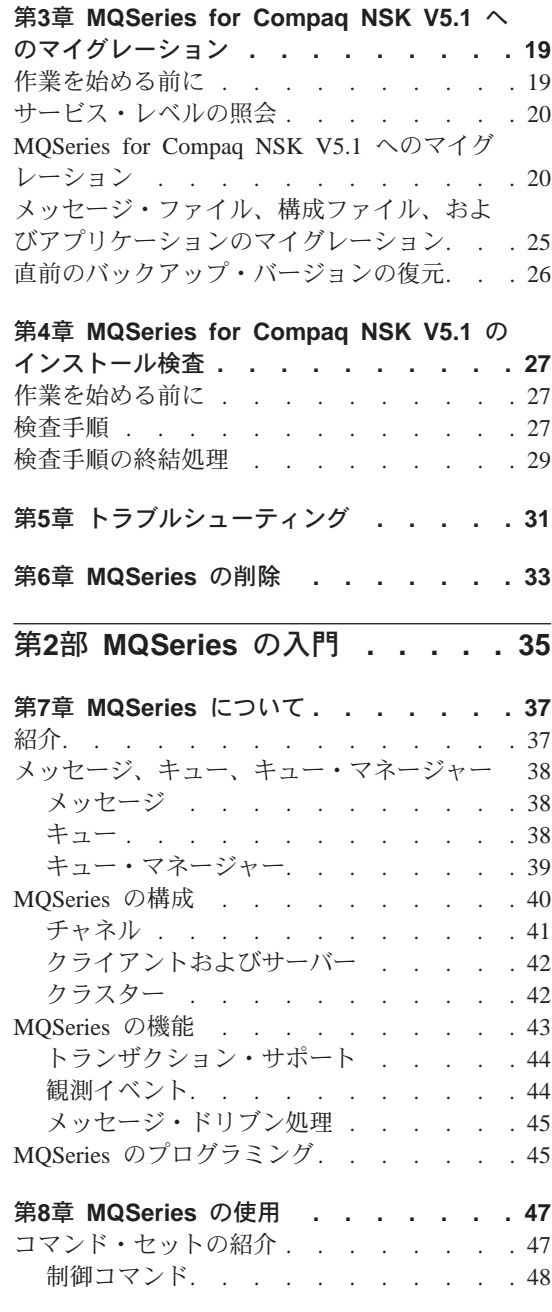

÷,

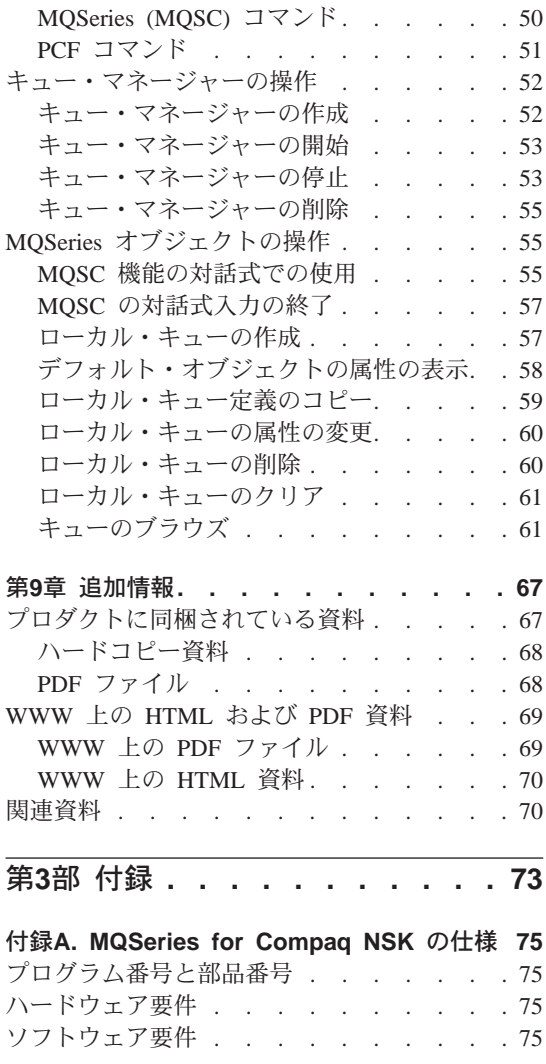

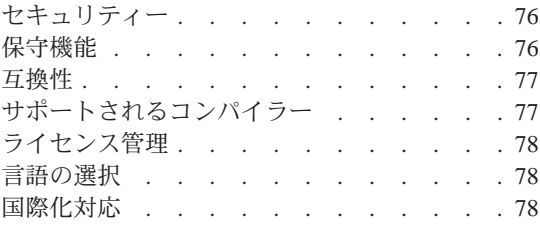

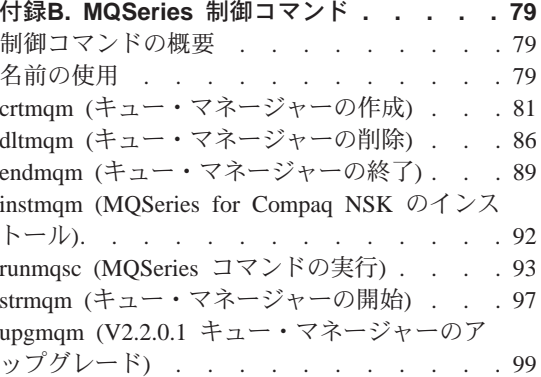

## 付録C. MQSeries for Compaq NSK 用の

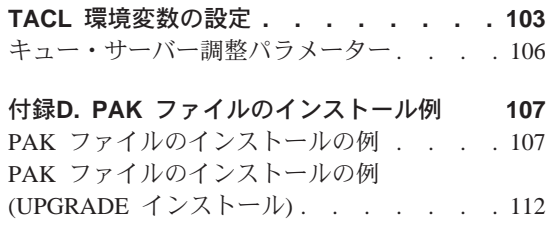

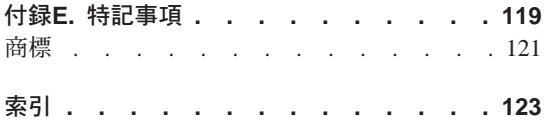

## <span id="page-6-0"></span>図

- [1. MQSeries for Compaq NSK](#page-27-0) のインスト ールに使用されるスクリプト . . . [12](#page-27-0)
- [2. MQSeries for Compaq NSK](#page-37-0)  $\sim$ のマイグ レーションに使用されるスクリプト . . [22](#page-37-0)
- 3. PAK ファイルのインストールの例 [108](#page-123-0)
- 4. PAK ファイルのインストールの例
	- (UPGRADE  $\{\nabla \times \mathbb{R} \mathbb{R}\}$ . . . . 114

# <span id="page-8-0"></span>表

- 1. 入門ロードマップ . . . . . . . . ix
- MQSeries for Compaq NSK 資料  $2.$ 67
- MQSeries の資料 ファイル名. . . . 69  $3.$
- 4. アップグレード後に削除できるファイル の例. . . . . . . . . . . . . 99

# <span id="page-10-0"></span>MQSeries for Compag NonStop Kernel バージョン 5.1 に ようこそ

MOSeries for Compag NonStop Kernel バージョン 5.1 (本書では MOSeries ま たは MQSeries for Compaq NSK とも呼んでいます)は、MQSeries プロダク ト・ファミリーのメンバーです。

本書の主な対象読者は、MQSeries の構成および管理の作業を行うシステム管理 者です。本書では MQSeries for Compaq NSK について解説し、このプロダク トを計画およびインストールする方法を説明します。 MQSeries をインストー ルした後の使用方法については、 MOSeries for Compag NSK バージョン 5.1 システム管理ガイドにある詳細情報を参照してください。

### 本書の編成

MQSeries for Compaq NSK を始めるのに必要な情報を入手するには、以下の 表1 を参照してください。

表 1. 入門ロードマップ

| 必要な情報                          | 参照箇所                                     |
|--------------------------------|------------------------------------------|
| MQSeries for Compaq NSK のシステム要 | 3ページの『第1章 MQSeries のインストー                |
| 件                              | ル計画』                                     |
| MQSeries for Compaq NSK のインストー | 9ページの『第2章 MQSeries for Compaq            |
| ル                              | NSK V5.1 のインストール』                        |
| MQSeries for Compaq NSK のマイグレー | 19ページの『第3章 MQSeries for Compaq           |
| ション                            | NSK V5.1 へのマイグレーション』                     |
| MQSeries for Compaq NSK の新規フィー | $xi^2 \sim \psi$ MQSeries for Compaq NSK |
| チャーの確認                         | V5.1 の新機能』                               |
| MQSeries の概念の紹介                | 37ページの『第7章 MQSeries について』                |
| コマンド・セットの使用                    | 47ページの『第8章 MQSeries の使用』                 |
| オンライン資料の表示または印刷                | 67ページの『第9章 追加情報』                         |

## 表記上の規則

本書では、次の表記上の規則を使用しています。この規則を理解していると、 本書を効率的に利用できます。

- 太字体は、選択する必要のある項目の名前、またはコマンドの名前を示しま す。
- イタリック体 は、新出用語、資料の表題、または実際の値で置き換える必要 のある可変情報を示します。
- モノスペース (monospace) は、例 (パス名またはファイル名など) や、画面 上に表示されるテキストを表します。

## <span id="page-12-0"></span>MQSeries for Compag NSK V5.1 の新機能

以下の新機能については、 MOSeries for Compaq NSK V5.1 システム管理ガイ ド の現在の版で説明されています。

## パフォーマンス

### 新しいキュー・サーバー・プロセス

キュー・マネージャーに新規のキュー・サーバー・プロセスが導入され ました。これは、1つ以上のローカル・キュー用のメッセージ・ストレ ージとして機能し、そのキューに対するすべての GET および PUT 操 作を管理します。また、非持続性メッセージングを効率よくインプリメ ンテーションする手段になり、バージョン 5.1 の新規のメッセージン グ機能をサポートします。

状況サーバー操作の変更

状況サーバーが、チャネル状況へのファイル・ベースのアプローチに取 って代わりました。これは、ローカル・キューではないオブジェクトの 状況情報をサポートし、チャネル状況情報への効率的なアクセスをサポ ートします。

### 非持続性メッセージ

非持続性メッセージによって、パフォーマンスの向上が実現されまし た。

トラステッド・アプリケーション用の FASTPATH バインディング・サポート アプリケーションが該当すれば、FASTPATH バインディングを使って キュー・マネージャーに接続すれば、パフォーマンスを大幅に向上させ ることができます。この形式のバインディングを使うと、キュー・マネ ージャーの重要内部データの保護が低下するので、FASTPATH アプ リケーションはある種の制約を受け、このアプリケーションは適正に動 作する必要があります。

#### 持続メッセージ用のディスク・ストレージの向上

新しいキュー・サーバー・アーキテクチャーの一環として、どのような サイズのメッセージでもパフォーマンスが向上するように、ディスクへ の持続メッセージのストレージ方法が変更されました。キュー・ファイ ル用の代替キー・ファイルは必要なくなり、非常に大きなメッセージ用 に新しいタイプのディスク・ストレージが導入され、最大 100 MB ま でのサイズのメッヤージ用のストレージの効率が拡張されています。

### <span id="page-13-0"></span>MQSeries の機能の拡張

### MQSeries キュー・マネージャー・クラスター

複数の MOSeries キュー・マネージャーを連結して、キュー・マネー ジャーのクラスターを作成することができます。クラスター内では、キ ュー・マネージャーがホストとなるキューを、他のすべてのキュー・マ ネージャーから利用できるようになります。キュー・マネージャーは、 宛先ごとの明示的なチャネル定義、リモート・キュー定義、または伝送 キューがなくても、同じクラスター内の他の任意のキュー・マネージャ ーにメッセージを送信することができます。 MOSeries クラスターの 主な利点は次のとおりです。

- システム管理作業が少なくなる
- 可用性が高まる
- 作業負荷が均等化される

この機能の詳細な説明については、MOSeries キュー・マネージャー・ クラスター を参照してください。

### MQSeries 管理インターフェース (MQAI)

MOSeries for Compaq NSK V5.1 は MOSeries 管理インターフェース (MOAI) をサポートします。これは、PCF メッセージを使って簡単に MOSeries を構成するための手段となるプログラミング・インターフェ ースです。 MOAI について詳しくは、MOSeries® 管理インターフェー スのプログラミングの手引きおよび解説書を参照してください。

### MOI のサポートの拡張

MQSeries for Compaq NSK V5.1 は、バージョン 5.1 とバージョン 5.0 の MOSeries リリースに備えられている拡張メッセージング機能を 他のプラットフォームでもサポートするようになりました。これには、 配布リストの処理、参照メッセージ、セグメント化メッセージ、および 他の多数の新規オプションも含まれます。詳細は、MOSeries アプリケ ーション・プログラミング・ガイド および MOSeries アプリケーショ ン・プログラミング・リファレンス を参照してください。

### メッセージおよびメッセージ・キューのサイズの拡大

メッセージのサイズの上限は 100 MB になりました。また、メッセー ジ・キューの上限は 4 GB になりました。

### <span id="page-14-0"></span>デフォルト・オブジェクトの自動作成

crtmam コマンドを使ってキュー・マネージャーを作成すると、シス テムのデフォルト・オブジェクトが自動的に作成されます。

### キュー・マネージャーのシャットダウンの制御および同期

キュー・マネージャーのシャットダウンを制御および同期できる新しい オプションが、endmqm コマンドに追加されました。

### Java™ サポート

MOSeries for Compag NSK V5.1 は NonStop Server for Java バージョ ン 1.5 およびそれ以降をサポートします。

### C++ のサポート

MQSeries for Compaq NSK V5.1 は C++ コンパイラーをサポートする ようになったので、アプリケーションを C++ でコード化することがで きます。

### OSS アプリケーションのサポート

C、C++、Cobol および Java を使って、MQSeries for Compaq NSK V5.1 を NSK OSS アプリケーションで利用できるようになりました。

### Web 管理

MQSeries for Compaq NSK V5.1 では、HTML ブラウザー (Netscape Navigator や Microsoft Internet Explorer など) を使用する Microsoft® Windows NT® システムを使って、以下の作業を行うことができます。

- · MOSeries 管理者としてログオンする。
- キュー・マネージャーを 1 つ選択し、それに対して MOSC コマン ドを発行する。
- MOSC スクリプトを作成、編集、および削除する。

### ユーザー出ロメカニズムの改善

MOSeries で使うためのユーザー出口コードをバインドおよび構成する メカニズムが大幅に改善され、さらに標準に近いインターフェースと、 すべての出口に共通したメカニズムが備えられました。

### 相互诵信

### **TCP/IP**

MQSeries for Compaq NSK V5.1 では、複数の Guardian TCP/IP サー バー・プロセスを 1 つのキュー・マネージャーで使用できるようにな りました。つまり、ネットワーク・ハードウェア全体を通したロード・ バランシングと、ネットワーク接続におけるキュー・マネージャーとア プリケーションの余剰について、構成がさらに改善されることになりま す。

### <span id="page-15-0"></span>**SNA**

MOSeries for Compaq NSK V5.1 では、SNA トランスポート・プロト コル用のチャネルのリモート始動の管理と制御のメカニズムが改善され ています。この新メカニズムは、PATHWAY のもとで実行するリスナ ー・プロセスを使いますが、SNAX および InSession ICE プロダクト のどちらでもサポートされます。非標準のチャネル属性である AUTOSTART はサポートされなくなりました。

#### チャネル

チャネルは、ハートビート と、作業単位外に非持続性メッセージを送 信するための機能をサポートするようになったので、パフォーマンスが 向上しています。

MQSeries for Compaq NSK V5.1 は、他のキュー・マネージャーまた はクライアントからリモートに始動されたチャネルに対するチャネルの オプションの自動定義をサポートします。

### Compag NSK 特有の使いやすさ

### runmqsc への Compaq NSK Fix Command の組み込み

runmqsc には、Compaq NSK Fix Command 機能が組み込まれ、 MOSC コマンドの再呼び出しと編集ができるようになりました。

### altmqfls ユーティリティーの拡張

ユーティリティー altmgfls は本質的に変更され、メッセージ用のスト レージ・オプションを詳細に管理できるようになりました。

### MOMC パネル

キュー・マネージャーの PATHWAY 環境の一環として備えられている MOMC 管理パネルがアップグレードされ、このリリースで拡張された MOSeries 機能をサポートするようになりました。

# <span id="page-16-0"></span>第1部 MQSeries for Compaq NSK V5.1 のインストール

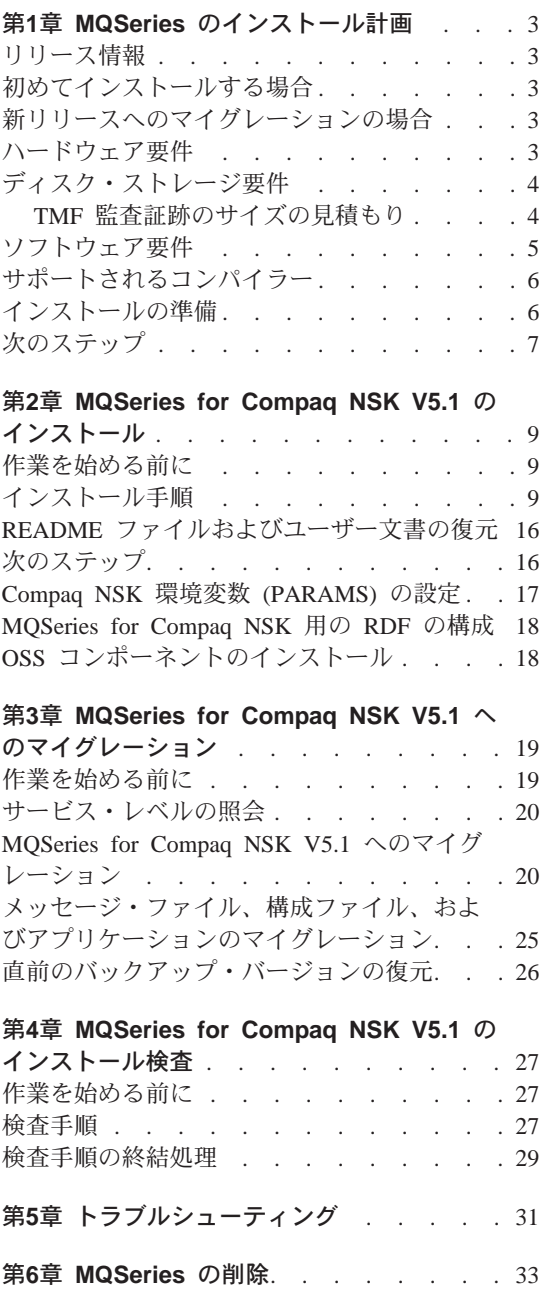

## <span id="page-18-0"></span>第1章 MQSeries のインストール計画

この章では、MOSeries を実行するためのシステム要件についてと、MOSeries のインストール前に決定する必要のある事項について説明します。

## リリース情報

MQSeries をインストールする前に、製品のリリース情報を読むことをお勧めし ます。リリース情報は、プロダクト・テープのサブボリューム Z51Slang に入 っています。なお lang は、4 文字から成る言語名 (たとえば ENUS) です。こ のファイルには、制限事項、確認済みの問題とその解決方法など、MOSeries for Compaq NSK V5.1 に関する追加情報が入っており、このファイルの情報は 本書に書かれている情報より優先されます。

### 初めてインストールする場合

新規のシステムに MQSeries for Compaq NSK V5.1 をインストールする場合 は、この章を読んで、ご使用のシステムがソフトウェアとハードウェアの要件 を満たしているかどうかを確かめてから、 9ページの『第2章 MQSeries for Compaq NSK V5.1 のインストール』の解説に従ってインストールを順に進め てください。

## 新リリースへのマイグレーションの場合

- 注: バージョン 5.1 にマイグレーションするには、 PTF U473441 をインスト ール済みの MOSeries for Tandem NSK V2.2.0.1 があらかじめシステムに インストールされている**必要があります**。 最新バージョンをインストールするには、この章を読んで、ご使用のシステム がソフトウェアとハードウェアの要件を満たしているかどうかを確かめてか
- ら、 19ページの『第3章 MOSeries for Compag NSK V5.1 へのマイグレーショ ン』の解説に従ってインストールを順に進めてください。

## ハードウェア要件

MOSeries for Compaq NSK V5.1 の要件は次のとおりです。

- <span id="page-19-0"></span>• Compaq NSK D45 以上の D4x、または G06 以上の G06x でサポートされ ている任意の Tandem または Compaq 対応マシン。
- ネットワーク・トランスポート・プロトコルに必要なハードウェアの設置。

必須要件ではない推奨要件。 障害に対するフォールト・トレランスを単一点で 対応したければ、以下のものについてのミラーリング・ディスクを用意する必 要があります。

- TMF 監査スペース
- MOSeries メッセージ用のキュー・ストレージ

これらにどの程度のディスク・スペースが必要かを調べる方法の詳細は、『デ ィスク・ストレージ要件』を参照してください。

## ディスク・ストレージ要件

MOSeries for Compaq NSK V5.1 のディスク・ストレージ要件は次のとおりで す。

- ベース・コードおよびランタイム: 120 MB。
- TMF 監査証跡用に十分なスペース。キュー・マネージャー用にと、キュ ー・マネージャーを使用する各 MQSeries アプリケーション用に、 MOSeries で実行される TMF 監査証跡において使用されるスペースを確保 しておく必要があります。監査証跡のボリューム・サイズを見積もる方法の 詳細は、『TMF 監査証跡のサイズの見積もり』を参照してください。 Compag NSK のトランザクション・マネージャーを利用する方法について詳 しくは、MQSeries for Compaq NSK V5.1 システム管理ガイド を参照してく ださい。
- MOSeries メッセージ用の十分なスペース。デフォルトではキュー・マネー ジャーは、それぞれが最大 100 MB までのデータをサポートするキュー· データ・ファイルを作成します。

### TMF 監査証跡のサイズの見積もり

MOSeries で必要とされる TMF 監査証跡用のディスク・スペースは、ご使用 のメッセージ・サイズにどのようなものがあるかと、アプリケーションで MOSeries を使用する方法によって異なります。以下の解説を参考にして、どの くらいのスペース容量を下限とすればよいかを判断してください。この場合、 持続メッセージしか考慮する必要はないことに注意してください。非持続性メ ッセージはメモリー内に保管されるので、同期オプションを使用しながらの操 作時でも TMF 監査証跡のスペースはほとんど使われないからです。

たとえば 3626 バイトのデータ (すべての伝送キュー・ヘッダーを含む)のよ うな小さい持続メッセージの場合、そのメッセージ用のキュー・ファイル・レ

<span id="page-20-0"></span>コードに一括して保管されます。この場合、監査証跡の使用量はデータ・スペ ースと同じです (たとえば、データの変更前 または変更後 のイメージの保 管)。

キュー・オーバーフロー・ファイルに保管される持続メッセージの場合、メッ セージ・データの最初の 3626 バイトはキュー・ファイル内に保管され、残り のバイトはキュー・オーバーフロー・ファイルに保管されます。この場合もや はり、監査証跡の使用量はデータ・スペースと同じになります。

メッセージ・オーバーフロー・ファイルに保管される持続メッセージの場合、 メッセージ・データの最初の 3626 バイトはキュー・ファイル内に保管され、 残りのバイトは未監査のメッセージ・オーバーフロー・ファイルに保管されま す。すなわち、このようなメッセージでの監査証跡の使用量は、メッセージご とに 3626 バイトにしかなりません。

どの時点でも、MQSeries で使用される監査証跡スペースの大きさは、任意の時 点で未コミット状態にある各持続メッセージの数とサイズによって決まること に注意してください。そのようなパラメーターを計算しても、近似値しか得ら れません。これはアプリケーションの設計によってすべて決まります。このセ クションで述べている解説と、お持ちのアプリケーションに関する知識を使っ て、 MOSeries に必要な監査証跡の通常時とピーク時の使用量を計算してくだ さい。

## ソフトウェア要件

MOSeries for Compaq NSK V5.1 のソフトウェア要件は次のとおりです。

- Tandem または Compaq NSK D45 以上の D4x、G06 以上の G06x オペレ ーティング・システム。それには、 TM/MP (TMF)、ENSCRIBE、および EMS も含まれます。
- オペレーティング・システムに適合した TS/MP (PATHWAY)。
- TCP および SNA ネットワークのトランスポートの構成、コマンド、および 制御用の SCF。
- 以下のいずれか。
	- TCP/IP (インストール済みで正しく構成されていること) または
	- SNAX/APC (SNAX/XF または SNAX/APN 以上)、または Insession ICE V3.2 またはそれ以上 (インストール済みで正しく構成されていること)
- 計測用の MEASURE。
- OSS アプリケーション用の OSS。

## <span id="page-21-0"></span>リリース情報

- Java アプリケーション用の NonStop Server for Java バージョン 1.5 または それ以上および OSS。
- C、COBOL-85、または TAL のうちの少なくとも 1 つの言語コンパイラー (インストール済みで正しく構成されていること)。

## サポートされるコンパイラー

MQSeries for Compaq NSK V5.1 は以下のコンパイラーをサポートします。

- C (ネイティブおよびネイティブ以外)
- C++ (ネイティブのみ)
- COBOL-85 (ネイティブおよびネイティブ以外)
- TAL (ネイティブ以外)
- NonStop Java バージョン 1.5 またはそれ以上

C、C++、COBOL-85、および TAL は、基本オペレーティング・システムのバ ージョンと互換性があるものでなければなりません。

## インストールの進備

MQSeries for Compaq NSK をインストールする前に、以下の情報を知ってお く必要があります。

- インストールで使用するユーザー ID を MOM ユーザー・グループ内に作 成します。これは以下を目的として使われるユーザー ID になります。
	- すべてのキュー・マネージャーを作成して実行する。
	- プロダクトのすべての実行可能ファイル (アプリケーションではなく) を 実行する。
	- プロダクトのすべてのデータ・ファイルとデータベースを所有する。
	- 注: プロダクトのインストール時には、MQM グループのメンバーとしてロ グオンすることを強くお勧めします。そうしないと、警告が出され、想 定外の結果が生じることがあります。
- サポートされている各国語の中から、インストールで使用する言語を特定し ます。その言語は、インストール時にシステム全体で設定されるので、イン ストール・システム内のどのキュー・マネージャーも同じ言語を使用しなけ ればなりません。 (ただし、インストール・システムごとにそれぞれ異なる 言語で当プロダクトを複数回インストールすることはできます。)
- <span id="page-22-0"></span>• ソフトウェアをテープから最初にロードする先がデフォルトの場所 (SSYSTEM) ではない場合、インストール・サブボリューム (ISV) の場所を 決めます。
	- 注: インストールでのデフォルト・ボリュームは SSYSTEM ですが、これは 頻繁に使用されるディスク・ボリュームであるため、通常はお勧めしま せん。

デフォルトのインストール・サブボリュームは次のとおりです。

ZMQSCONV データ変換テーブル プロダクト実行可能ファイル **ZMQSEXE ZMOSLIB** ライブラリー・ファイルおよびヘッダー・ファイル ZMQSPAX OSS Pax ファイル (オプション) ZMQSSMPL サンプル・コード **ZMQSSYS** プロダクトの構成ファイルと資料 **ZMOSLIC** 翻訳済みのライセンス情報およびご使用条件のファイル

- MOSeries キュー・マネージャーを正しく操作するには、TM/MP (TMF) プロ ダクトの構成が不可欠です。キュー・マネージャーのデータ・ファイルが置 かれるどのボリュームも、TMF 監査の対象でなければなりません。TMF サブシステムを構成する場合、そのような監査証跡の対象となるすべてのキ ュー・マネージャーの操作用に十分な監査証跡スペースを確保しなければな りません。詳細は、4ページの『TMF 監査証跡のサイズの見積もり』を参照 してください。
- MOSeries キュー・マネージャーを使ってシステムが互いに通信できる(分散 キューイングと呼びます) よう、SNAX、ICE、または TCP/IP を適切に構成 する必要があります。

## 次のステップ

システムのハードウェア、ソフトウェア、およびディスク装置の要件が満たさ れていることを確認し、6ページの『インストールの準備』に示されている作業 を完了したら、次に以下の事柄を行います。

- 新しいシステムに MQSeries for Compaq NSK V5.1 をインストールする場 合は、次のステップとして 9ページの『第2章 MOSeries for Compaq NSK V5.1 のインストール』を参照してください。
- MQSeries for Tandem V2.2.0.1 をすでにシステムにインストールしている場 合に、最新バージョンをインストールしてマイグレーションしたければ、次 のステップとして 19ページの『第3章 MQSeries for Compaq NSK V5.1 へ のマイグレーション』を参照してください。

## <span id="page-24-0"></span>第2章 MQSeries for Compag NSK V5.1 のインストール

この章では、MQSeries for Compaq NSK V5.1 を初めてインストールする方法 を説明します。

注: システムにすでに MQSeries for Tandem NSK バージョン 2.2.0.1 がイン ストールされている場合は、この章は必要ありません。ただし、MQSeries は 1 つのシステムに何度も (独立して) インストールできるので、並列し て新しく MOSeries for Compaq NSK V5.1 をインストールしたい場合を除 きます。旧バージョンがすでにインストールされている場合は、19ページ の『第3章 MQSeries for Compaq NSK V5.1 へのマイグレーション』の手 順に従ってください。

## 作業を始める前に

MQSeries for Compaq NSK V5.1 をインストールする前に、システムのハード ウェア、ソフトウェア、およびディスク装置の要件がすべて満たされているこ と、そして MOM グループにユーザー ID が作成されていることを確認してく ださい。ユーザー ID には、MQM.MANAGER が推奨されています。 3ページ の『第1章 MOSeries のインストール計画』を参照してください。

## インストール手順

MOSeries for Compaq NSK をインストールするには、次のようにします。

- 1. MOM グループのユーザーとしてログオンします。このグループが存在して いない場合は、グループと適当なユーザーを作成してください。
	- 注: MQSeries をインストールする際には、MQM グループのメンバーとし てログオンすることを強くお勧めします。 MQM グループのメンバー としてログオンせずに MOSeries をインストールしようとすると、次の 警告メッセージが出されます。 You are not logged on as a member of the MQM Group Continuing can result in unexpected behaviour. Do you wish to continue? Entering NO or QUIT will terminate this installation. 処理の続行を選択すれば、インストールは完了しますが、作成したキュ ー・マネージャーのいずれかが正しく動作しない可能性があります。

## インストール手順

2. RESTORE コマンドを実行し、テープからインストール・サブボリュームに インストール・ユーティリティー (instmam) を復元します。たとえば、以 下のようにします。

RESTORE <tape device>, \$\*.install.\*, MAP NAMES \$\*.\*.\* to \$vol.subvol.\*, NOUNLOAD, LISTALL, MYID

ここで Svol.subvol には、instmgm ユーティリティーを復元および使用し たいボリュームとサブボリュームを指定します。

- 3. インストール・プログラムを実行する前にリリース情報や資料を抽出すると きは、16ページの『README ファイルおよびユーザー文書の復元』にある 情報からテープ上のファイルの名前を判別してください。適切な RESTORE コマンドや UNPAK コマンドを使用して、これらのファイルをディスクに 抽出します。
- 4. RESTORE コマンドが完了したら、エラーがないかどうか、そして instmgm が正しく復元されたかどうかを検証してください。
- 5. TACL プロンプトで instmam と入力して、インストール・ユーティリテ ィーを実行します。 (**instmqm** コマンドの説明については、92ページの 『instmqm (MQSeries for Compaq NSK のインストール)』を参照してくだ さい。)残りのソフトウェアが、インストール・ユーティリティーによって テープからロードされます。

テープでは、以下のようにファイルが分類されています。

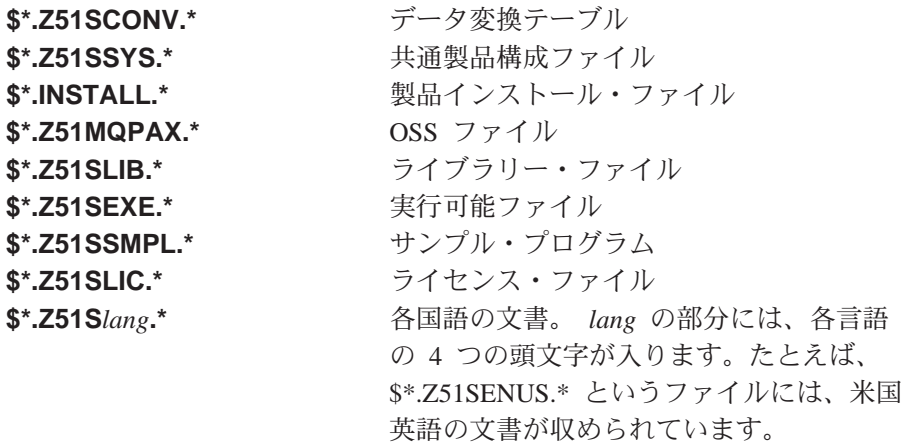

12ページの図1 は、インストール・プロセス中に表示される一連のプロンプト (および応答の例) を示すものです。この例では、次のコマンドを使用して、テ ープ上の \$\*.install サブボリュームからインストール・ファイルを復元しま す。

\$AUDIT1 ZMSSYS 70>restore <tape device>,\$\*.install.\*,map names \$\*.\*.\* to \$audit1.zmqssys.\*, nounload, listall, myid

この \$audit1.zmqssys は、INSTMQM プログラムの実行の開始場所にしたい サブボリュームを表しています。

次いで、instmqm プログラムを実行します。

PAK (archive) ファイルのインストールの例は、107ページの『付録D. PAK フ ァイルのインストール例』を参照してください。

## <span id="page-27-0"></span>インストール手順

\$AUDIT1 ZMQSSYS 71> instmqm

IBM MQSeries for Compaq NSK, Version 5.1 Installation and License update program.

 $\mathfrak{G}(\#)$  Licensed Materials -Property of IBM 5724-A39 (C) Copyright IBM Corp. 1993, 2001 All Rights Reserved US Government Users Restricted Rights - Use, duplication or disclosure restricted by GSA ADP Schedule Contract with IBM Corp.

Product installation selected... You may stop the installation by entering "quit" at any prompt. Where there is a default for a parameter, you may select it by pressing the Enter key on its own.

Phase 1: Collection of license information

License information Enter the system type that you are licensed for. The following system types are recognized: CLX/R CLX800 K100 K120 K200 CYCLONE CLX2000 K1000 K2000 S74 S740 S7000 S7400 K10000 K20000 S70000 S72000 S74000 **OTHER** There is no default value for this parameter.

図 1. MOSeries for Compag NSK のインストールに使用されるスクリプト (1/4)

Please enter your selection: s7000

Will you be installing from tape or from an archive file? Enter TAPE or ARCHIVE. The default value for this parameter is "TAPE"

Please enter the selection: tape

Enter either a local or remote tape device name. The device name entered will be validated by opening it. If the device cannot be opened you will be given the opportunity to correct the name. There is no default value for this parameter.

Please enter the tape device: \$MARA1

Enter the name of your spooler process.(eg: \$S ) Do not enter the spooler location. The name entered will be validated by opening it. If the spooler cannot be opened you will be given the opportunity to correct the name. The default value for this parameter is "\$S"

Please enter the spooler name: \$s

Select the type of installation to be performed. The following options are available: SCRATCH - a from scratch installation UPGRADE - an upgrade from the latest service level of MQSeries V2.2.0.1 The default value for this parameter is "SCRATCH"

Please enter the type of installation: scratch

Enter the volume that you will use for installation. Enter the volume name in the format "\$VVVVVVV". The default value for this parameter is "\$SYSTEM"

 $\boxtimes$  *1. MQSeries for Compaq NSK のインストールに使用されるスクリプト (2/4)* 

## インストール手順

Please enter the volume: \$audit1

Enter the default volume that you want Queue Managers to be created on. Note that the default Queue Manager volume may be changed at any time after installation by editing the MQSINI file. Enter the volume name in the format "\$VVVVVVV". The default value for this parameter is "\$AUDIT1"

Please enter the volume:

Enter the subvolume on AUDIT1 that you will use for executables. Enter the subvolume name in the format "VVVVVVVV". The default value for this parameter is "ZMQSEXE"

Please enter the subvolume:

Do you wish to install the OSS pax files? Enter YES or NO. The default value for this parameter is "NO"

Please enter your choice: yes

Enter the subvolume on \$AUDIT1 where you want the PAX Files put. Enter the subvolume name in the format "VVVVVVVV". The default value for this parameter is "ZMQSPAX"

図 1. MQSeries for Compaq NSK のインストールに使用されるスクリプト (3/4)

Please enter the subvolume:

Select the language to be used for administration messages. The following languages are available: ENUS US English ESES Spanish FRFR French DEDE German ITIT Italian JAJP Japanese KOKR Korean PTBR Brazilian Portuguese ZHCN Simplified Chinese ZHTW Traditional Chinese The default value for this parameter is "ENUS" Please enter the language: enus License verified. You have selected the following parameters for installation: Name of tape device: \$MARA1 Spooler name: \$\$ Volume for installation: \$AUDIT1 Default Queue Manager volume: \$AUDIT1 Subvolume for executables:  $ZMOSEXE$ Language for messages: ENUS Install OSS PAX files to: ZMQSPAX This is not an upgrade to a prior V2.2.0.1 installation. Beginning to restore files to \$AUDIT1. Verify that the installation media is present and online in device \$MARA1. Enter "YES" when ready. Ready to restore? (yes or quit): yes Restoring product to \$AUDIT1... Finished restoring files. If the summary information indicates a potential error, review the 2 spooler jobs named #instmqm, and if necessary, repeat the installation. Relinking native executables... Securing files... Creating MQSINI file... Finished creating MQSINI file. Creating message file... Finished creating message file. Installation complete.|

図 1. MQSeries for Compaq NSK のインストールに使用されるスクリプト (4/4)

## <span id="page-31-0"></span>README ファイルおよびユーザー文書の復元

テープ上の各 Z51Slang サブボリュームには、次の文書があります。この lang 部分には、各言語の 4 つの頭文字が入ります。(たとえば、サブボリューム Z51SENUS には、米国英語の文書が収められています。)

- README
- MOSOBPDF
- · MQSSAPDF

README ファイルはテキスト・ファイルで、TACL から表示できます。 MOSOBPDF (MOSeries for Compag NSK スタートアップ・ガイド) と MQSSAPDF (MQSeries for Compaq NSK システム管理ガイド) は Adobe Acrobat ファイル (.pdf) です。これらのファイルは、Adobe Acrobat Reader が インストールされている PC に、FTP を使ってバイナリー・フォーマットでフ ァイル転送する必要があります。インストールの後で、これらのファイルを別 の言語で入手したくなった場合は、次のように、RESTORE または UNPAK を 使って取り出すことができます。

RESTORE <tapedrive>,\$\*.Z51Slang.\*,MAP NAMES \$\*.\*.\* to \$vol.subvol.\*, NOUNLOAD, LISTALL, MYID

この lang の部分には、取り出したい文書の言語を示す頭文字が入ります。

これらのファイルは、インストール時に、デフォルトで ZMQSSYS サブボリ ュームにインストールされます。

## 次のステップ

MQSeries for Compaq NSK V5.1 のインストールが完了したら、以下の事柄を 行うことができます。

- 17ページの『Compaq NSK 環境変数 (PARAMS) の設定』で説明されている とおりに環境変数を設定します。
- SNAX、ICE、または TCP/IP がインストールされており、システム間の通信 で MOSeries キュー・マネージャーを使用する (分散キューイングといいま す)ように適切に構成されていることを確認します。
- キュー・マネージャーを RDF 環境で使用するのであれば、RDF 環境も構成 します。詳細は、18ページの『MQSeries for Compaq NSK 用の RDF の構 成』を参照してください。

<span id="page-32-0"></span>• MOSeries のインストール時に OSS PAX ファイル・オプションのインスト ールを選択した場合は、必要なファイルを OSS ファイル・システムに移動 させます。詳細は、18ページの『OSS コンポーネントのインストール』を参 昭してください。

これらの作業が完了したら、27ページの『第4章 MOSeries for Compaq NSK V5.1 のインストール検査』で概説されている手順に従って、インストールが正 常に行われたかどうかを検証できます。

## Compaq NSK 環境変数 (PARAMS) の設定

MQSeries for Compaq NSK では、いくつかの Compaq NSK 環境変数 (PARAMS) を作成および使用します。これらの PARAMS は、103ページの 『付録C. MQSeries for Compaq NSK 用の TACL 環境変数の設定』にリスト されています。インストールを検証する前に、インストールされたファイルを MOSeries が検出できるように、MODEFAULTPREFIX PARAM を設定してく ださい。他の PARAMS は、後で都合の良いときに設定できます。

MODEFAULTPREFIX PARAM をこの時点で設定する場合は、次のようにしま す。

1. TACL プロンプトで、次のように入力します。

PARAM MQDEFAULTPREFIX \$data00

\$data00 の部分に、MOSeries がインストールされているボリュームを指定 します。

インストールの検証は必須ではありませんが、次のことは実行することをお勧 めします。

- すべての MQSeries PARAM ステートメントを TACLCSTM ファイルに組み 込む。これによって、ログオン時にこれらの PARAMS は自動的に正しく設 定され、 TACL から実行されるすべてのプログラムに正しい値が継承され るようになります。
- · PMSEARCH 環境変数を設定する。これによって、システムは MQSeries の 実行可能ファイルを検出できるようになります。

### <span id="page-33-0"></span>インストール手順

これは、この時点で行うことも、セットアップの一環として行うこともできま す。 PMSEARCH および MQSeries PARAM の設定の詳細については、103ペ ージの『付録C. MQSeries for Compaq NSK 用の TACL 環境変数の設定』を 参照してください。

### MQSeries for Compag NSK 用の RDF の構成

キュー・マネージャーを RDF 環境で使用する場合は、そのキュー・マネージ ャーが使用するすべてのボリュームで動作するように RDF を構成する必要が あります。キューが代替のボリュームに移動されているときは、特別な注意を 払ってください。 RDF は、メインのサイトとバックアップのサイトのどちら でも、同じ名前のボリュームに構成される必要があります。

## OSS コンポーネントのインストール

MOSeries のインストール時に OSS PAX ファイルのインストールを選択した 場合は、必要なファイルを OSS ファイル・システムに移動させる必要があり ます。これは、次のようにして行います。

- 1. OSS ファイルの置く場所として選んだサブボリュームに移動します。この サブボリュームには、次の 2 つのファイルがあります。
	- README ファイル。ここには、Java についての説明と、OSS 環境での MQSeries の構成に関する詳しい指示が収められています。
	- MOMPAX ファイル。これは OSS 圧縮ファイルで、すべての OSS ファイ ルを収めています。
- 2. TACL プロンプトで次のコマンドを実行し、必要なファイルを OSS ファイ ル・システムにインストールします。

PINSTALL -rvf/G/vol/subvol/mqmpax

この vol と subvol は、OSS ファイルのインストール先に選択したボリュ ームとサブボリュームです。

OSS ファイルは、OSS ファイル・システムの /opt/mqm ディレクトリーに抽 出されます。

# <span id="page-34-0"></span>第3章 MQSeries for Compaq NSK V5.1 へのマイグレーシ ョン

この章では、MOSeries for Tandem NSK バージョン 2.2.0.1 から MOSeries for Compag NSK V5.1 へのマイグレーション (アップグレード) の方法を示しま す。

注: 以前のバージョンの MQSeries がまったくインストールされていないシス テムに MQSeries for Compaq NSK V5.1 をインストールする場合は、9ぺ ージの『第2章 MQSeries for Compaq NSK V5.1 のインストール』に説明 されている手順に従ってください。

この最新バージョンにマイグレーションするには、以下の事柄を行います。

- 『作業を始める前に』に示されている作業を行います。この作業には、すべ てのキュー・マネージャーの停止、最新のメインテナンス FIX がシステム にインストールされていることの確認、さらにシステムのバックアップが含 まれます。
- 最新のバージョンをインストールし、アプリケーションをリンクし直してく ださい。これについては 20ページの『MQSeries for Compaq NSK V5.1 へ のマイグレーション』で説明されています。
- マイグレーションの必要なキュー・マネージャーごとに upgmgm ユーティ リティーを実行します。
- 27ページの『第4章 MQSeries for Compaq NSK V5.1 のインストール検査』 で説明されている検証の手順を実行して、マイグレーションが適切に動作し ていることを確認してください。

### 作業を始める前に

MOSeries for Compaq NSK V5.1 へのアップグレードを開始する前に、以下を 実行してください。

- すべてのキュー・マネージャーを停止します。 endmqm コマンドを使用し ます。詳細は、89ページの『endmqm (キュー・マネージャーの終了)』を参 照してください。
- 現在の MOSeries ソフトウェア、データベース、キュー・マネージャー、お よび MQSeries にリンクされているアプリケーション・プログラムすべての

<span id="page-35-0"></span>バックアップを作成します。デフォルトの場所から移されたすべてのキュ ー・ファイルがバックアップに含まれていることを確認します。

- 3ページの『第1章 MOSeries のインストール計画』に示されているシステム 要件をすべて満たしていること、および 6ページの『インストールの準備』 に示されているすべての点を考慮したことを確認します。
- 現在実行しているのが MQSeries for Tandem V2.2.0.1 であることを確認し て、すべてのアプリケーションがこのレベルで稼動していること、および最 新のメインテナンス FIX (PTF U473441) がインストールされていることを 確認します。システムで実行しているバージョンなどが不明の場合には、 『サービス・レベルの照会』の説明に従って判別してください。

### サービス・レベルの照会

Compaq NSK システムにインストールされている現在の MOSeries のレベルを 確認するには、 ZMQSSYS.MEMOPTF ファイルを見て、CSD ヒストリーの最 初のエントリーを探します。その行には、PTF U473441 というテキストがある はずです。 PTF の番号がこれと異なる場合は、最新の PTF がインストールさ れていないことになります。

MEMOPTF ファイルを調べることに加えて、MQSRLLIB オブジェクト・コー ド (ZMOSSYS サブボリュームの中にある) で VPROC を実行します。バイン ダーのタイム・スタンプが 120CT2000 03:10:30 以降であれば、PTF U473441 がインストールされていることになります。

### MQSeries for Compaq NSK V5.1 へのマイグレーション

MOSeries for Tandem NSK  $\check{\wedge}$   $\check{\rightarrow}$   $\check{\vee}$  =  $\check{\vee}$  2.2.0.1  $\check{\&}$  MOSeries for Compaq NSK V5.1 にマイグレーションするには、次のようにします。

- 1. バージョン 2.2.0.1 のインストールを実行した MOM グループ内のユーザ ーとしてログオンします。(バージョン 2.2.0.1 のデフォルトでは、このユ ーザーは MQM.MANAGER でした。) MQM グループ内にユーザー ID が ない場合は、それを作成してください。
- 2. RESTORE コマンドを実行し、テープからインストール・サブボリュームに インストール・ユーティリティー (instmgm) を復元します。たとえば、以 下のようにします。

RESTORE <tape device>, \$\*.install.\*, MAP NAMES<br>\$\*.\*.\* to \$vol.subvol.\*, NOUNLOAD, LISTALL, MYID
ここで \$vol.subvol には、instmqm ユーティリティーを復元および使用 したいボリュームとサブボリュームを指定します。

- 3. RESTORE コマンドが完了したら、エラーがないかどうか、および instmgm が正しく復元されたかどうかを検査します。
- 4. TACL プロンプトで instmgm と入力して、インストール・ユーティリテ ィーを実行します。(instmqm コマンドの説明については、92ページの 『instmqm (MOSeries for Compaq NSK のインストール)』を参照してくだ さい。)残りのソフトウェアが、インストール・ユーティリティーによって テープからロードされます。
- 5. インストール・プロセス時には、一連のプロンプトが表示されます。インス トールのタイプを選択するように求めるプロンプトが出されたら、 UPGRADE オプションを選択します。以下に示すのは、アップグレード· インストールの例です。

```
$AUDIT1 INSTALL 79> instmqm
$AUDIT1 INSTALL 79..
IBM MQSeries for Compaq NSK, Version 5.1
Installation and License update program.
\Theta(#) Licensed Materials - Property of IBM 5724-A39
(C) Copyright IBM Corp. 1993, 2001 All Rights Reserved
US Government Users Restricted Rights - Use, duplication
or disclosure restricted by GSA ADP Schedule Contract with IBM Corp.
Product installation selected...
You may stop the installation by entering
"quit" at any prompt.
Where there is a default for a parameter, you may
select it by pressing the Enter key on its own.
Phase 1: Collection of license information
License information
Enter the system type that you are licensed for.
The following system types are recognized:
CLX/R
CLX800
K100
K120
K200
CYCLONE
CLX2000
K1000
K2000
S74
S740
S7000
S7400
K10000
K20000
S70000
S72000
S74000
OTHER
There is no default value for this parameter.
```
図2. MOSeries for Compaq NSK へのマイグレーションに使用されるスクリプト (1/4)

Please enter your selection: s7000

Will you be installing from tape or from an archive file? Enter TAPE or ARCHIVE. The default value for this parameter is "TAPE"

Please enter the selection: tape Enter either a local or remote tape device name. The device name entered will be validated by opening it. If the device cannot be opened you will be given the opportunity to correct the name. There is no default value for this parameter. Please enter the tape device: \$MARA1 Enter the name of your spooler process.(eg: \$S ) Do not enter the spooler location. The name entered will be validated by opening it. If the spooler cannot be opened you will be given the opportunity to correct the name. The default value for this parameter is "\$S" Please enter the spooler name: \$s

Select the type of installation to be performed. The following options are available: SCRATCH - a from scratch installation UPGRADE - an upgrade from the latest service level of MQSeries V2.2.0.1 The default value for this parameter is "SCRATCH"

Please enter the type of installation: upgrade

Enter the volume that you installed MQSeries on. Enter the volume name in the format "\$VVVVVVV". The default value for this parameter is "\$SYSTEM"

図2. MQSeries for Compaq NSK へのマイグレーションに使用されるスクリプト (2/4)

Please enter the volume: \$audit1 Indicate the name of the MQSeries Initialization file. This file is usually called MQSINI Enter this in the format "\$Vol.Subvol.Filename". The default value for this parameter is "\$AUDIT1.ZMQSSYS.MQSINI". Please enter the fully qualified name of the MQSeries Initialization file. \$audit1.zmqssys.mqsini Enter the subvolume on \$AUDIT1 containing the MQSeries executables. Enter the subvolume name in the format "VVVVVVVV". The default value for this parameter is "ZMQSEXE" Please enter the subvolume: \$audit1 Verifying latest service level of V2.2.0.1 is present... Presence of PTF U473441 has been verified. Installation proceeding. Do you wish to install the OSS pax files? Enter YES or NO. The default value for this parameter is "NO" Please enter your choice: yes Enter the subvolume on \$AUDIT1 where you want the PAX Files put. Enter the subvolume name in the format "VVVVVVVV". The default value for this parameter is "ZMQSPAX" Please enter the subvolume: Select the language to be used for administration messages. The following languages are available: ENUS US English ESES Spanish FRFR French DEDE German ITIT Italian JAJP Japanese KOKR Korean PTBR Brazilian Portuguese ZHCN Simplified Chinese ZHTW Traditional Chinese The default value for this parameter is "ENUS"

図2. MOSeries for Compaq NSK へのマイグレーションに使用されるスクリプト (3/4)

Please enter the language: enus License information updated successfully License verified. Tape device for installation: \$MARA1 Spooler name:  $$S$ Volume for installation: \$AUDIT1 Subvolume for executables: \$AUDIT1 Language for messages: ENUS Install OSS PAX files to: ZMQSPAX This is an upgrade to a prior V2.2.0.1 installation. The existing MQSeries Initialization file is \$AUDIT1.ZMQSSYS.MQSINI Beginning to restore files to \$AUDIT1. Verify that the installation media is present and online in device \$MARA1. Enter "YES" when ready. Ready to restore? (yes or quit): yes Restoring product to \$AUDIT1... Finished restoring files. If the summary information indicates a potential error, review the 2 spooler jobs named #instmqm, and if necessary, repeat the installation. Relinking native executables... Securing files... Finished securing files. Updating MQSINI file =\$AUDIT1.ZMQSSYS.MQSINI... Finished updating MQSINI file \$AUDIT1.ZMQSSYS.MQSINI Creating message file... Finished creating message file. Installation complete.

図2. MOSeries for Compaq NSK へのマイグレーションに使用されるスクリプト (4/4)

6. これでマイグレーションは完了しました。アプリケーションとメッセージを マイグレーションする方法の説明については、『メッセージ・ファイル、構 成ファイル、およびアプリケーションのマイグレーション』を参照してくだ さい。

# メッセージ・ファイル、構成ファイル、およびアプリケーションのマイグレーション

V2.2.0.1 から MQSeries for Compaq NSK V5.1 へのマイグレーションを続行す るには、以下を実行する必要があります。

• upgmqm コマンドを使用して、それぞれのキュー・マネージャーをアップ  $\forall$ レードします。 upgmgm が起動したユーティリティーによって、開始場 所から端末に進行状況を伝えるメッセージが送られます。アップグレードが 完了すると、そのキュー・マネージャーはこのバージョンで使用できるよう になります。新しいバージョン 5.1 の属性が、そのデフォルト値として設定

されます。ただしこれらは、通常どおり変更できます。 upgmqm の詳細に ついては、99ページの『upgmqm (V2.2.0.1 キュー・マネージャーのアップグ レード)』を参照してください。

• すべてのバージョン 2.2.0.1 アプリケーションを、バージョン 5.1 のヘッダ ー・ファイルとライブラリーで再コンパイルおよび再バインドします。

# 直前のバックアップ・バージョンの復元

新しい MOSeries バージョン 5.1 環境と既存のアプリケーションの間で問題が 発生する場合には、バックアップを復元することによって、前のバージョンの MQSeries を復帰させることをお勧めします。

バックアップした MQSeries for Compaq NSK バージョン 2.2.0.1 を再インス トールするには、次のようにします。

- 1. マイグレーションした構成ファイル、メッセージ・ファイル、およびアプリ ケーションをすべて削除します。
- 2. RESTORE コマンドを実行して、バックアップ・バージョンを復元します。 たとえば、以下のようにします。

RESTORE <tape device>, \$\*.zmqs\*.\*, MAP NAMES \$\*.\*.\* to \$vol.\*.\*, NOUNLOAD, LISTALL, MYID

この \$vol の部分には、MQSeries システムを復元したいボリュームを指定 します。

注: この例の場合、RESTORE コマンドは、MOSeries 製品ファイル (プロ グラムと構成ファイル)を復元するだけです。バックアップしたキュ ー・マネージャーを復元したい場合は、バックアップされたすべてのサ ブボリュームとファイルを含む RESTORE コマンドを使用すること と、マイグレーションが試行される前と同じ位置にそれらのバックアッ プが復元されるようにすることが必要です。

# 第4章 MQSeries for Compag NSK V5.1 のインストール検 杳

MOSeries for Compaq NSK V5.1 とそのサンプル・コンポーネントのインスト ールが完了したら、以下に示す手順を実行して、インストールが正常に完了し たかどうかを検査することができます。

検証テストが完了したら、29ページの『検査手順の終結処理』に示されている ステップを行ってキュー・マネージャーを除去し、システムを「クリーン」な 状態に保つことができます。

### 作業を始める前に

検査手順を始める前に、以下を行ってください。

- MOM グループのメンバーとしてログインしたことを確かめます。
- ホーム端末が休止になっていることを確かめます。
- TM/MP (TMF) が稼働中であることを確かめます。
- 環境変数 PMSEARCH を設定するようお勧めします。
- PARAM MQDEFAULTPREFIX が設定されていることを確かめます。

# 検杳手順

MOSeries for Compaq NSK バージョン 5.1 が正しくインストールされたかど うかを検査するには、crtmqm コマンドを使用してキュー・マネージャーを作 成します。以下の解説では、キュー・マネージャーの名前として QMNAME を 使っています。ご自分専用のキュー・マネージャーを作成するには、QMNAME を任意の名前に置き換えます。

- 注: キュー・マネージャーの名前は、ネットワーク内の固有名でなければなり ません。一方、以下のステップ内のすべてのコマンドとオブジェクト名と 大半のパラメーターでは大文字小文字が区別されます。
- 1. crtmqm コマンドを使って QMNAME という名前のキュー・マネージャー を作成します。たとえば、次のようにします。

#### crtmgm -n \$QMNA -o \$TRMG.#A -s \$QMSS -v \$M01Q QMNAME

crtmam コマンドでは、キュー・マネージャー用に使用するための、 PATHMON プロセス、デフォルトの状況サーバー・プロセス、およびデフ ォルトのキュー・サーバー・プロセスのプロセス名が必要です。これらのプ ロセス名はシステム上の固有名でなければなりません。

また、休止中になっているはずのホーム端末の名前も必要です。

キュー・マネージャーの名前の前に次のようなオプションを入力しなければ なりません。

- n PATHMON プロセス名
- o ホーム端末 (休止している必要があります)
- 状況サーバー・プロセス名  $-S$
- v キュー・サーバー・プロセス名

crtmam コマンドとオプションの詳細は、81ページの『crtmam (キュー・ マネージャーの作成)』を参照してください。

2. strmgm コマンドを入力して、キュー・マネージャーを開始します。たと えば、次のようにします。

strmgm QMNAME

キュー・マネージャーが開始されると strmgm コマンドが制御を戻し、接 続要求を受け入れる準備ができます。

3. 以下のように入力して、MQSC コマンドを使用可能にします。

runmqsc QMNAME

4. ローカル・キューを定義します (この例での名前は ORANGE.LOCAL.OUEUE)。

DEFINE QLOCAL (ORANGE.LOCAL.QUEUE)

以上で、OMNAME という名前のデフォルト・キュー・マネージャーと ORANGE.LOCAL.OUEUE という名前のキューの定義が完了しました。

<span id="page-44-0"></span>5. RUNMQSC を終了します。

キューとキュー・マネージャーをテストするには、サンプルの amqsput (キュ ーにメッセージを書き込む場合)と amqsget (キューからメッセージを取り出 す場合) を使います。

1. 次のようなコマンドを入力します。

AMQSPUT ORANGE.LOCAL.QUEUE QMNAME

- 2. 何らかのメッセージ・テキストを入力してから Enter キーを押します。 これで、そのメッセージはキューに入り、コマンド・プロンプトが表示され ます。
- 3. キューからメッセージを取り出すには、次のように入力します。

AMQSGET ORANGE.LOCAL.QUEUE QMNAME

サンプル・プログラムが始動し、メッセージが表示されてからサンプルが終 了し、コマンド・プロンプトが表示されます。

これで、検査は完了しました。

# 検杳手順の終結処理

- 注: キュー・マネージャーを削除しても、インストール内容は削除されませ ん。この手順は何回行ってもかまいません。
- 1. 以下のようなコマンドを入力して、キュー・マネージャーを停止します。

endmgm QMNAME

2. 以下のようなコマンドを入力して、キュー・マネージャーを削除します。

dltmqm QMNAME

このコマンドは、キュー・マネージャーとそれに関連したオブジェクトを削 除します。

# 第5章 トラブルシューティング

インストールに失敗した場合や、コマンドを正しく実行できなかった場合は、 以下を検討してみてください。

• コマンドを正しく入力したかどうか。

1 つ以上のコマンドをもう一度実行し直してください。コマンドと大半のパ ラメーターでは大文字小文字が区別されます。大文字の名前でキュー・マネ ージャーを作成した場合、そのキュー・マネージャーを参照するすべてのコ マンドでその名前を大文字で指定する必要があります。たとえば、 OMNAME という名前のキュー・マネージャーを作成した場合、'amname' または 'QMname' を使用することはできません。

存在しないキュー・マネージャーの名前を入力すると、MOSeries queue manager does not exist というメッセージが表示されます。

• 検査を実行するのに十分なディスク・スペースまたはメモリーがあるかどう か。

該当するエラー・メッセージがないか調べてください。エラー・メッセージ AM07065 Insufficient space on disk が戻された場合、dsap ユーティリテ ィーを使ってターゲット・ボリューム上のフリー・スペースを表示してくだ さい。フリー・スペースが不足している場合、キュー・マネージャーの作成 に利用できる別のボリュームを選ぶか、または既存のボリューム上のスペー スを解放します。

• コマンドを実行するのに必要な権限をもっているかどうか。

MQM グループのメンバーとしてログインしたままで、正しいプリンシパル を定義されているかどうかを調べます。

- crtmqm コマンドに指定したホーム端末は正しいかどうか。
- ホーム端末が休止になっているかどうか。
- crtmam コマンド上に指定した PATHMON、デフォルトの状況サーバー、お よびキュー・サーバー・プロセスのプロセス名は、システム内で固有名かど うか。

トラブルシューティングの詳しいヒントは、 MOSeries for Compag NSK V5.1 システム管理ガイドの中の『問題判別』の章を参照してください。

# 第6章 MQSeries の削除

MQSeries を削除する前に、以下の事柄を行ってください。

- すべての MQSeries アプリケーションを停止します。
- endmqm コマンドを使って、すべてのチャネルを停止し、すべてのキュ ー・マネージャーを正しく終了します。
- dltmqm コマンドを使って、キュー・マネージャーを削除します。

MQSeries プロダクトを Compaq NSK システムから除去するには、purge コ マンドを使って、 ZMQS\* サブボリューム内のすべてのファイルを削除します。

# 第2部 MQSeries の入門

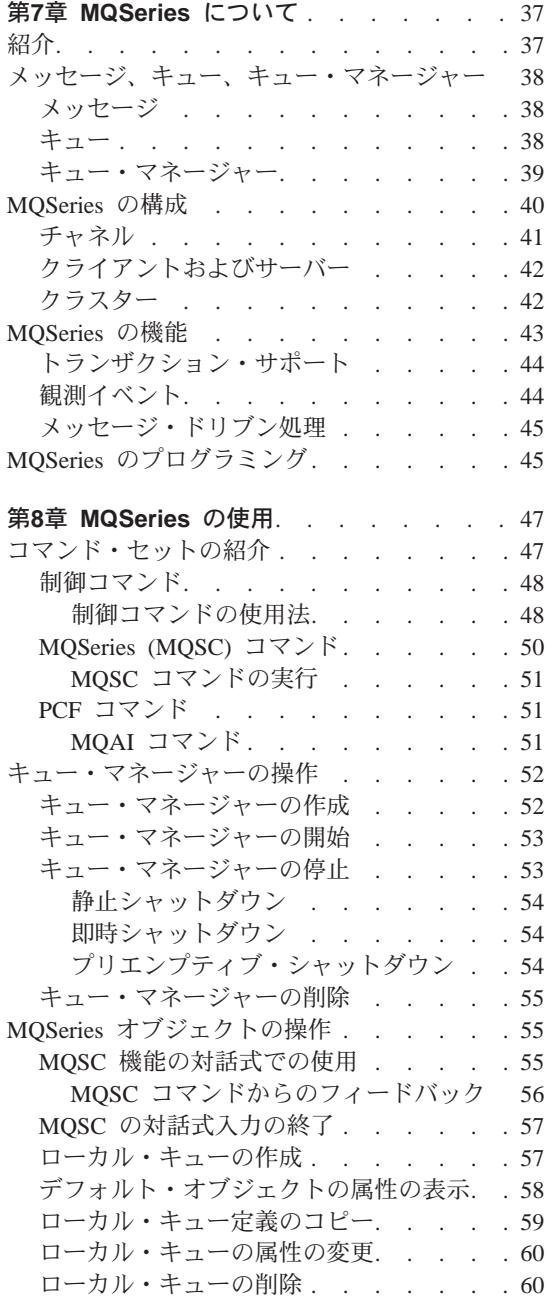

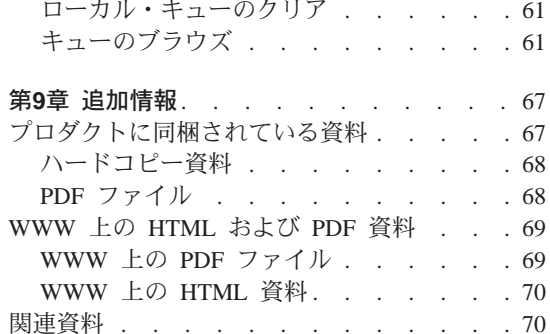

# <span id="page-52-0"></span>第7章 MQSeries について

この章では、IBM® MOSeries を紹介します。ここでは、その基本的な機能、お よびオペレーティング・システム、アプリケーション、その他のミドルウェア との関係を説明します。次のようなセクションがあります。

- 『紹介』
- 38ページの『メッセージ、キュー、キュー・マネージャー』
- 40ページの『MQSeries の構成』
- 43ページの『MOSeries の機能』
- 45ページの『MOSeries のプログラミング』

紹介

MOSeries は、さまざまなハードウェアとソフトウェアのプラットフォーム間で の、データの確実な、非同期の、一回配信を提供する通信システムです。

このような特長を備えた MQSeries は、アプリケーション間通信の理想的なイ ンフラストラクチャーであり、アプリケーションが同一マシンで実行される場 合にも、1 つ以上のネットワークで隔てられている場合にも、適切なソリュー ションとなります。

MOSeries は重要な通信プロトコルをすべてサポートするとともに、異なるプロ トコルを使用するネットワーク間の経路も提供します。 MQSeries のブリッジ やゲートウェイ・プロダクトを使用すれば、Lotus Notes®、Web ブラウザー、 Java アプレットなど、数多くの既存のシステムやアプリケーション環境に簡単 にアクセスできます (プログラミングはほとんどあるいはまったく必要ありま せん)。

MOSeries に組み込まれた多くの機能により確実な送達が実現でき、基本システ ムやネットワーク・インフラストラクチャーの障害によるデータの逸失を防止 できます。データを確実に配信する能力を備えているため、MOSeries で重大な 通信システムのバックボーンを形成でき、価値の高いデータの配送を任せるこ とができます。また、妥当な場合には品質の低いサービスを選択できるオプシ ョンも用意されています。たとえば、配信の確実さよりも速度を重要視してい る場合などに、このオプションを利用します。

<span id="page-53-0"></span>紹介

MQSeries で非同期処理がサポートされていることは、送信側アプリケーション と受信側アプリケーションの間のデータ交換が時間に依存しないことを意味し ます。つまり、送信側と受信側のアプリケーションは分離され、送信側は、受 信側からのメッセージ受信の通知を待たなくても、処理を続行することができ ます。実際には、データの送信時にターゲット・アプリケーションが実行され ていなくても構いません。同様に、送信側と受信側のネットワーク・パスの全 体がデータの送信中に利用できなくても構わない場合もあります。

データの一回送達は、非常に重要なポイントです。特に金融やビジネスの分野 では多額の金額を口座間で移動する要求に重複が発生することは、ぜひとも避 けなければなりません。

# メッセージ、キュー、キュー・マネージャー

次の MOSeries の 3 つの基本概念を理解する必要があります。

- メッヤージ
- $+7 -$
- キュー・マネージャー

#### メッセージ

メッセージ とは、何バイトかの長さを持つストリングであり、そのメッセージ を使用するアプリケーションにとって意味のあるものです。メッセージは、あ る 1 つのアプリケーションから別のアプリケーションに、または、同じアプリ ケーションの異なる部分に、データを転送するために使用されます。それらの アプリケーションは、同じプラットフォーム上で実行されていても、異なるプ ラットフォーム上で実行されていても構いません。

MOSeries メッセージは、2 つの部分、つまりアプリケーション・データ およ びメッセージ記述子 からなります。アプリケーション・データの内容と構造 は、そのデータを使用するアプリケーション・プログラムによって定義されま す。メッセージ記述子は、そのメッセージを識別するためのもので、そのほか に、メッセージの種類や、送信側のアプリケーションによって割り当てられた 優先順位などの制御情報も含まれています。

#### キュー

キュー とは、メッセージを保管するためのデータ構造です。キューには、アプ リケーションまたはキュー・マネージャーが通常の処理の一部として、メッセ ージを書き込んだり、取り出したりできます。

<span id="page-54-0"></span>キューは、キューを使用するアプリケーションから独立した存在です。キュー を作成する場所は、主記憶装置 (一時的なキューの場合)、ディスクなどの補助 記憶装置(リカバリー用に保持しておく必要がある場合)、その両方(現在使用 中で、リカバリー用に保持しておく必要もある場合) のいずれでも構いませ ん。各キューは、それぞれいずれかのキュー・マネージャーに属し、その管理 下に入ります。キュー・マネージャーは、受信したメッセージを適切なキュー に書き込みます。

キューは、ローカル・システムに作成することも別のキュー・マネージャーに 作成することもできます。ローカル・システム内にあるキューをローカル・キ ュー と呼び、別のキュー・マネージャー内にあるキューをリモート・キュー と呼びます。

アプリケーションは、キューとの間でメッセージを送受信します。たとえば、 ある 1 つのアプリケーションは、メッセージをキューに書き込むことができ、 別のアプリケーションはその同じキューからメッセージを取り出すことができ ます。

各キューは、アプリケーションがそのキューを参照したときに行われる処理を 指定する キュー属性をもっています。属性には次のようなものがあります。

- アプリケーションがメッセージをキューから取り出せるかどうか (読み取り 可能)。
- アプリケーションがメッセージをキューに書き込めるかどうか (書き込み可 能)。
- キューへのアクセスが、1 つのアプリケーション専用になるか、または複数 のアプリケーションで共用されるか。
- 同時にキューに保管できるメッセージの最大数 (最大キュー・サイズ)。
- キューに書き込めるメッセージの最大サイズ(最大メッセージ・サイズ)。

#### キュー・マネージャー

キュー・マネージャーは、キューイング・サービスをアプリケーションに提供 し、キュー・マネージャーに属しているキューを管理します。キュー・マネー ジャーによって、次のことが確実に行われます。

- オブジェクトの属性は、受け取った詳細に応じて変更されます。
- 該当する条件が満たされると、特殊イベント (観測イベントやトリガー・イ ベントなど)が生成されます。

<span id="page-55-0"></span>• アプリケーションの要求に従って、該当するキューにメッセージが書き込ま れます。正しいキューに書き込むことができなかった場合には、アプリケー ションにその旨が通知され、該当する理由コードが戻ります。

それぞれのキューは単一のキュー・マネージャーに属しており、そのキュー・ マネージャーに対するローカル・キュー であるといいます。アプリケーション が接続されているキュー・マネージャーは、そのアプリケーションに対するロ ーカル・キュー・マネージャーであるといいます。アプリケーションのローカ ル・キュー・マネージャーに属しているキューは、そのアプリケーションに対 してローカル・キューです。リモート・キューとは、別のキュー・マネージャ ーに属しているキューのことです。リモート・キュー・マネージャー とは、ロ ーカル・キュー・マネージャー以外の任意のキュー・マネージャーのことで す。リモート・キュー・マネージャーは、ネットワークに接続しているリモー ト・マシン上に存在する場合も、ローカル・キュー・マネージャーと同じマシ ン上に存在する場合もあります。 MQSeries は、同一マシン上の複数のキュ ー・マネージャーをサポートします。

### MQSeries の構成

最も単純な構成では、MQSeries は 1 台のマシンにインストールされ、1 つの キュー・マネージャーが作成されます。そして、このキュー・マネージャー で、キューを定義できます。ローカル・アプリケーションはこれらのキューを 使って、メッセージを交換します。

他のキュー・マネージャーが管理するキューでアプリケーションが通信を行う には、メッセージ・チャネル を定義する必要があります。宛先キュー・マネー ジャーまでのチャネルを、直接定義する必要はありません。多くの場合は、次 のホップ (つまり、中間キュー・マネージャー) までのチャネルを定義するだ けで十分です。発信元のキュー・マネージャーから利用できるメッセージ・チ ャネルは、宛先キュー・マネージャー (または後続のホップ) までのメッセー ジ配信に使用されます。

クライアント / サーバー構造を使えば、より複雑な構成を作成できます。 MOSeries プロダクトは、MOSeries クライアントに対する MOSeries サーバー として動作することができます。クライアントとサーバーのプラットフォーム は、同じでなくても構いません。 MOSeries は、さまざまなクライアント・プ ラットフォームをサポートします。 MQSeries プロダクトには一般に、さまざ まなプラットフォーム用のクライアントが含まれています。付加的な MOSeries クライアントは、MOSeries Web サイトから入手できます。

<span id="page-56-0"></span>クライアント / サーバー構成では、MOSeries サーバーはメッセージングとキ ューイングのサービスを、クライアントとすべてのローカル・アプリケーショ ンに提供します。クライアントはクライアント用の専用チャネル(クライアン ト・チャネルという) で、サーバーに接続されます。 MOSeries サーバー・プ ロダクトの 1 つのコピーだけで、サーバーが何百ものクライアントをサポート できるこの配置方法は、費用がかからなくてすみます。しかしこの方法では、 クライアント側の MOSeries アプリケーションが実行されているときはいつ も、クライアント・チャネルが常に利用できなくてはなりません。この点は、 メッセージ・チャネルと対照的です。メッセージ・チャネルは、サーバー側で 実行される MQSeries アプリケーションをサポートするために、常に利用可能 でなくても構いません。

詳細は、『チャネル』を参照してください。

MQSeries はまた、セットアップと操作を簡略化するためにクラスター という 概念をサポートしています。クラスターとは、名前の付いたキュー・マネージ ャーからなる集合です。キュー・マネージャーは 1 つまたは複数のクラスター に属することができ、またはクラスターに属さなくても構いません。クラスタ ーのキュー・マネージャーは、同一マシンのキュー・マネージャーでも、別の マシンのキュー・マネージャーでも構いません。

クラスターを使用すると、次のような 2 つの大きな利点があります。

- 1. クラスターのメンバー間の通信が大いに簡略化されます。これは特に、メッ セージ交換に必要なチャネルが、必要に応じて自動的に定義、作成されるた めです。
- 2. クラスターのメンバーのキュー・マネージャーのキューの一部または全部 を、クラスター・キューと定義できます。このようにすれば、クラスターの 他のキュー・マネージャーのすべてが、自動的にこれらのキューを確認し、 利用できるようになります。

詳細は、42ページの『クラスター』を参照してください。

### チャネル

チャネルは、キュー・マネージャーに通信パスを提供します。チャネルには、 メッセージ・チャネルと MOI チャネルがあり、通信パスを提供します。

メッセージ・チャネル は、同一のまたは畢なるプラットフォームに存在する 2 つのキュー・マネージャー間の通信パスを提供します。メッセージ・チャネル は、キュー・マネージャー間のメッセージ送信に使われ、基礎を形成するネッ トワーキング・プロトコルの複雑さをアプリケーションから隠します。メッセ

### <span id="page-57-0"></span>MQSeries 構成

ージ・チャネルは、一方向にのみメッセージを送信できます。 2 つのキュー・ マネージャー間で両方向通信を行う場合は、メッセージ・チャネルが 2 つ必要 になります。

クライアント・チャネル (MOI チャネルともいう) は、MOSeries クライアン トをサーバー・マシンのキュー・マネージャーに接続し、両方向通信が可能で す。

チャネルの説明、およびネットワーク上のシステム間で通信を行うための MQSeries によるチャネルの使用方法については、MQSeries 相互通信 を参照し てください。

# クライアントおよびサーバー

MQSeries は MQSeries アプリケーション用のクライアント / サーバー構成を サポートします。

MOSeries クライアント は、マシンにインストールされた MOSeries プロダク トの一部であり、アプリケーションからの MQSeries 呼び出しを受け入れ、そ れを MOSeries サーバー・マシンに渡します。これらは、そのサーバー・マシ ンでキュー・マネージャーによって処理されます。通常、クライアントとサー バーは別々のマシン上にありますが、同じマシン上にあっても構いません。

MOSeries サーバー は、キューイング・サービスを 1 つまたは複数のクライア ントに提供するキュー・マネージャーです。すべての MOSeries オブジェクト (キューなど)は、キュー・マネージャーのあるマシン (つまり、MQSeries サー バー・マシン) 上にだけ配置されます。サーバーは、ローカル MOSeries アプ リケーションもサポートできます。

MOSeries サーバーと通常のキュー・マネージャーの相違点は、MOSeries サー バーは MQSeries クライアントをサポートできることであり、各 MQSeries ク ライアント・アプリケーションには MOSeries サーバーとの専用通信リンクが あることです。

注: MOSeries for Compaq NSK は、サーバーとしてのみ稼働します。 Compaq NSK 用の MQSeries クライアントはありません。

クライアント・サポートの詳細については、*MQSeries クライアント* を参照し てください。

# クラスター

クラスターとは、キュー・マネージャーの名前の付いた集合です。

<span id="page-58-0"></span>クラスターでは、最低 1 つのキュー・マネージャーがリポジトリー (クラスタ ーの共用情報を格納する場所) として定義されなければなりません。多くの場 合、システム障害の場合にも引き続き利用できるよう 2 つ以上のリポジトリー が指定されます。 MOSeries では、リポジトリーの情報の同期がとられます。

Compaq NSK プラットフォームは、フォールト・トレラントに設計されている ため、クラスター用の信頼性の高いリポジトリーとして使用できます。

キューがクラスター・キューに定義されると、そのキューは、クラスターの他 のキュー・マネージャーが自由に利用できるという点で、パブリック・キュー と見なされます。この点は、ローカルでの定義が可能な場合にのみアクセスで きる非クラスター・キューとは対照的です。このため非クラスター・キューに は、それを認識するように構成されたキュー・マネージャーだけにしかアクセ スできないという、専用キューの特徴があります。

同一クラスターの同名のパブリック・キューは、同じであると見なされます。 このようなキュー名にメッセージが送信されると、MQSeries (デフォルト設定) は、ロード・バランシング・アルゴリズムを使って、インスタンスのいずれか にメッセージを送信します。これを避けたい場合は、アドレスにキュー・マネ ージャーとキュー名を指定すれば、メッセージを特定のキュー・マネージャー に送信できます。あるいは他の処理を実装して、ロード・バランシング・ルー チンを置き換えることも可能です。この点は MQSeries の典型的な特長です。 MOSeries では、専用の出口でユーザー作成のコードを実装すれば、標準的な動 作を変更できる場合が数多くあります。

詳細は、MOSeries キュー・マネージャー・クラスター を参照してください。

#### MQSeries の機能

MOSeries を使えばさまざまな種類のソリューションを作成できます。プラット フォームのサポート機能、またはブリッジやゲートウェイの機能を使って、既 存システムを統合化して接続する、あるいは新しいアプリケーションが既存シ ステムから情報を抽出したり、既存システムと情報を交換できるようにするソ リューションがあります。さらに、ビジネス・アプリケーション・サーバーを サポートし、このサーバー上で、MQSeries アプリケーションの中央プールがネ ットワークを介して送信された作業を管理するというソリューションもありま す。ワークフローのソリューションのために、情報の複雑なルーティングをサ ポートすることもできます。「送信のみ」を行う公開および登録は、また別の メッセージ・フローを使うアプリケーション・ソリューションです。強力かつ 柔軟に機能する MOSeries を使用することにより、ロード・バランシング・シ

<span id="page-59-0"></span>機能

ステムとホット・スタンドバイ・システムを構築できます。 MOSeries には、 以上のような多様なソリューションの多くをサポートするための機能が含まれ ています。

MOSeries アプリケーションの作成の詳細については、MOSeries アプリケーシ ョン・プログラミング・ガイドを参照してください。

## トランザクション・サポート

アプリケーション・プログラムは、一連の更新をグループ化して作業単位を作 成できます。グループ化される更新は、通常は論理的に関連した更新であり、 データの保全性が維持されるためにはすべての更新が成功しなければなりませ ん。グループ内に成功した更新と失敗した更新が混在すると、データの保全性 が失われてしまいます。

注: MOSeries は、ファミリーとしてトランザクション・メッセージングをサポ ートしますが、MQSeries for Compaq NSK のトランザクション・サポート は、トランザクションの整合性を保守するため、Compaq NSK 独自の TM/MP に依存しています。

作業単位は、正常に完了するとコミット します。この時点で、その作業単位内 で実施された更新はすべて、永続的になり取り消しできなくなります。あるい は、作業単位が失敗すると、更新はすべてバックアウト されます。同期点調整 は、保全性を維持して作業単位をコミットまたはバックアウトするためのプロ セスです。

コミットやバックアウトは、Compaq NSK における TM/MP トランザクショ ン環境の一部として提供されます。

### 観測イベント

MOSeries 観測イベントを使用すると、キュー・マネージャーの動作をモニター できます。

キュー・マネージャーが事前に定義された一組の条件を検出すると、観測イベ ントによって、イベント・メッセージ と呼ばれる特殊なメッセージが生成され ます。たとえば、キュー満杯 イベント・メッセージは、指定されたキューでキ ュー満杯イベントが有効になっている場合、アプリケーションがそのキューに メッセージを書き込むために MQPUT 呼び出しを発行する場合、キューが満杯 であるためにその呼び出しが失敗する場合などに生成されます。

観測イベントを引き起こす可能性のあるその他の条件には、次のようなものが あります。

- <span id="page-60-0"></span>• キューのメッセージ数が事前に定義された限界に達した。
- 指定した時間内にキューが処理されない。
- チャネル・インスタンスが開始または停止した。

イベント・キューをリモート・キューとして定義すると、すべてのイベント・ キューを 1 つのキュー・マネージャー (観測イベントをサポートするすべての ノード用)に入れることができます。これにより、生成されたイベントを使用 して、単一のノードからキュー・マネージャーのネットワークをモニターでき ます。

MQSeries 観測イベントは次のように分類されます。

#### キュー・マネージャー・イベント

この種類のイベントは、キュー・マネージャー内のリソースの定義に関 係したものです。たとえば、アプリケーションがキューをオープンしよ うとしたが、関連するユーザー ID にはキューのオープンが許可され ていない場合などにキュー・マネージャー・イベントが生成されます。

#### パフォーマンス・イベント

この種類のイベントは、リソースのしきい値条件に達したことを通知す るものです。たとえば、キューの制限サイズに達した場合や、MOGET 要求の後で事前定義された制限時間内にキューの処理が実行されなかっ た場合などです。

# チャネル・イベント

この種類のイベントは、チャネル操作時に検出された条件の結果とし て、チャネルによって報告されます。たとえば、チャネル・インスタン スが停止すると、チャネル・イベントが生成されます。

#### メッセージ・ドリブン処理

メッセージは、トリガー操作 と呼ばれるメカニズムを使用することにより、キ ュー到着時にアプリケーションを自動的に始動できます。必要に応じて、メッ セージ(1つまたは複数)が処理されたときに、アプリケーションを停止させる こともできます。

# MOSeries のプログラミング

MOSeries アプリケーションは、いろいろなプログラム言語とスタイルで開発で きます。 MOSeries プラットフォームに応じて、たとえば Visual Basic、C、C++、Java、COBOL、PL/I、TAL などを使用した、手続き型および オブジェクト指向のプログラミングがサポートされています。

# MQSeries のプログラミング

MQSeries の機能は論理上、通常アプリケーションで必要になる機能 (キューに メッセージを書き込む機能など)と、管理に必要な機能(キューやキュー・マ ネージャーの定義を変更する機能など)に分けられます。アプリケーション機 能は、MOI (メッセージ・キュー・インターフェース)と呼ばれます。管理機能 は、MOAI (メッセージ・キューイング管理インターフェース)と呼ばれます。 アプリケーションは必要に応じて、MQI と MQAI の機能を結合できます。

管理機能は、次の 2 つの方法で実装されます。

- 1. 最も一般的な方法として、MOAI 言語バインディングを使用する方法
- 2. MQAI と同じ成果を達成するために、プログラム式コマンド形式 (PCF) を 使用してメッセージを管理キューに送信する方法

# <span id="page-62-0"></span>第8章 MQSeries の使用

この章では、 MOSeries オブジェクトのシステム管理作業を行うために使用す るコマンド・セットについて説明します。次のような内容です。

- 『コマンド・セットの紹介』
- 52ページの『キュー・マネージャーの操作』
- 52ページの『キュー・マネージャーの作成』
- 53ページの『キュー・マネージャーの開始』
- 53ページの『キュー・マネージャーの停止』
- 55ページの『キュー・マネージャーの削除』
- 55ページの『MOSC 機能の対話式での使用』
- 57ページの『MQSC の対話式入力の終了』
- 57ページの『ローカル・キューの作成』
- 58ページの『デフォルト・オブジェクトの属性の表示』
- 59ページの『ローカル・キュー定義のコピー』
- 60ページの『ローカル・キューの属性の変更』
- 60ページの『ローカル・キューの削除』
- 61ページの『ローカル・キューのクリア』
- 61ページの『キューのブラウズ』

管理作業には、MQSeries オブジェクト (キュー・マネージャー、キュー、プロ セス、チャネル、および名前リストなど) の作成、開始、変更、表示、停止、 および削除が含まれます。これらの作業を実行するには、システムに提供され たコマンド・ヤットの中から該当するコマンドを選択する必要があります。

# コマンド・セットの紹介

MQSeries には、管理作業を実行するための次のコマンド・セットが用意されて います。

- 制御コマンド
- MQSC コマンド
- PCF コマンド
- MOAI (MOSeries 管理者インターフェース)

### <span id="page-63-0"></span>MQSeries コマンド・セット

このセクションでは、使用可能なコマンド・セットについて説明します。制御 コマンドと MOSC コマンドのどちらを使っても実行できる作業もあれば、 1 種類のコマンドでのみ実行できる作業もあります。さまざまな種類のコマン ド・ヤットの機能比較については、 MOSeries for Compaq NSK V5.1 システム 管理ガイド を参照してください。

加えて、以下の点も考慮してください。

- 一部の TS/MP (PATHWAY) コマンドは、管理目的で使用されます。
- MQM (Message Queue Management) 機能は、いくつかの管理作業をサポート しています。 MQM については、MQSeries for Compaq NSK V5.1 システム 管理ガイド で説明しています。

この章では、MOSC、PCF、および制御コマンド・セットについて紹介し、 MOSeries for Compaq NSK V5.1 システム管理ガイド で説明されているそれぞ れのコマンド・セットの機能の概要を示します。

### 制御コマンド

制御コマンドは、以下の 3 つに分類できます。

- キュー・マネージャー・コマンド。これには、キュー・マネージャーやコマ ンド・サーバーを作成、開始、停止、および削除するためのコマンドが含ま れます。
- チャネル・コマンド。これには、チャネルやチャネル・イニシエーターを開 始し、停止するコマンドが含まれます。
- ユーティリティー・コマンド。これには、許可の管理や変換出口に関連した コマンドが含まれます。

#### 制御コマンドの使用法

制御コマンドは、TACL プロンプトから実行します。コマンド名は大文字小文 字を区別しません。 (注: ただし、キュー・マネージャー名では大文字小文字 が区別されます。)

注: MOSeries コマンドを OSS から使用するように別名をセットアップする場 合、別名では大文字小文字が区別されます。

たとえば、以下のようにします。

 $runmagc$ 

MQSeries for Compaq NSK V5.1 システム管理ガイド には、それぞれのコマン ドの構文と用途が説明されています。

次の表は、それぞれの制御コマンドについて簡単な説明を記載しています。コ マンドの構文についてのヘルプは、パラメーターに -? または -h だけを指定 してそのコマンドを入力すると表示されます。 MOSeries は、選択したコマン ドに必要な構文のリストを表示します。

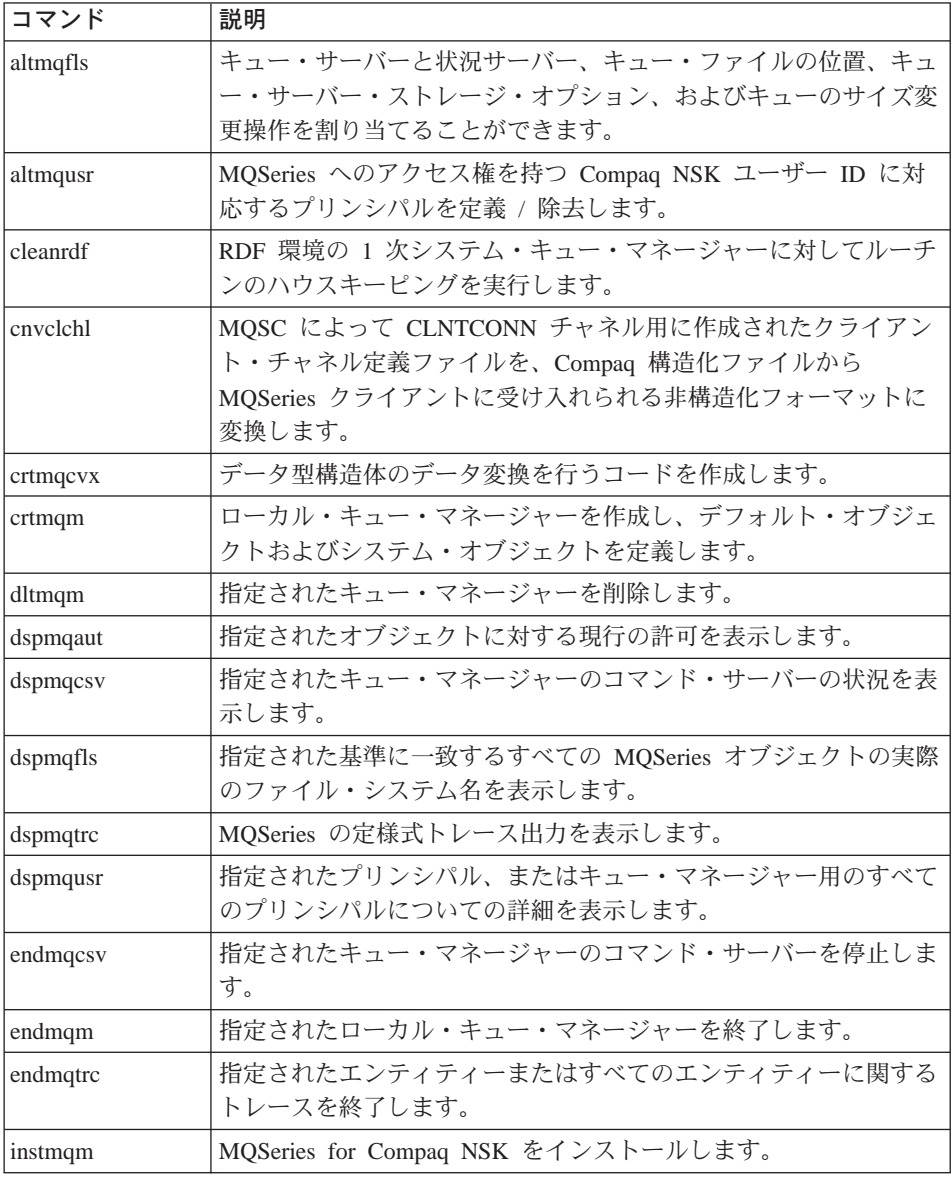

<span id="page-65-0"></span>MQSeries コマンド・セット

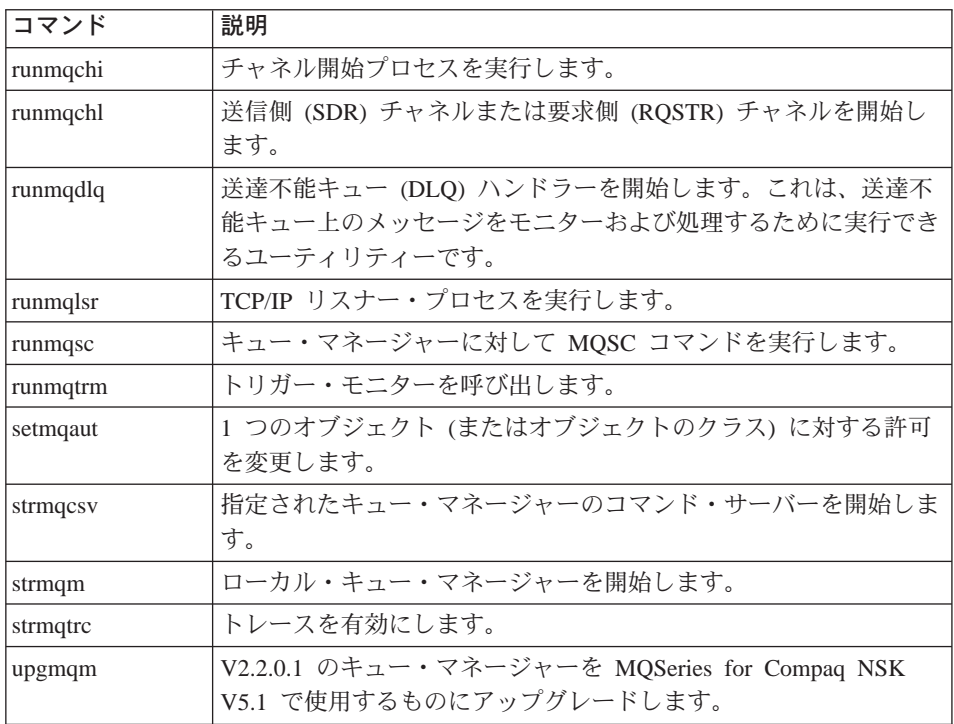

制御コマンドの構文と目的の詳細については、MQSeries for Compaq NSK V5.1 システム管理ガイドを参照してください。

# MQSeries (MQSC) コマンド

MOSeries (MOSC) コマンドは、キュー・マネージャー・オブジェクト (キュ ー・マネージャー自体、チャネル、キュー、およびプロセス定義を含む)の管 理に使用します。たとえば、指定したキューを定義、変更、表示、および削除 するためのコマンドがあります。

DISPLAY QUEUE コマンドを使用してキューを表示すると、キューの属性が 表示されます。たとえば、MAXMSGL 属性は、キューに書き込むことができ るメッセージの最大長を指定します。このコマンドでは、キュー上のメッセー ジは表示されません。

各 MQSC コマンドの詳細については、MQSeries MOSC コマンド・リファレン ス を参照してください。

#### <span id="page-66-0"></span>MQSC コマンドの実行

MOSC コマンドを実行するには、制御コマンド runmqsc を呼び出します。 MOSC コマンドは、次のような方法で実行できます。

- キーボードからコマンドを入力することによって、対話式に実行する。
- テキスト・ファイルから一連のコマンドとして実行する。

MOSC コマンドの使用の詳細については、MOSeries システム管理ガイド を参 照してください。

#### PCF コマンド

MQSeries プログラム式コマンド形式 (PCF) コマンドを使用すると、管理作業 を管理プログラムに組み込むことができます。そのため、プログラムから、キ ューやプロセス定義を作成したり、キュー・マネージャーを変更することがで きます。 PCF コマンドは、MOSC 機能によって提供される機能と同様の処理 を行います。したがって、1 つのノードからネットワーク内の任意のキュー・ マネージャーに対して PCF コマンドを実行するためのプログラムを作成でき ます。このようにして、管理作業を集中化すると同時に自動化することができ ます。

注: PCF コマンドおよびそれらの応答は、MOSC コマンドとは異なり、ユーザ ーが読み取ることのできるテキスト形式ではありません。

PCF データ構造とその実装方法について、詳しくは MOSeries プログラム式シ ステム管理 を参照してください。

#### MQAI コマンド

MOAI は、C 言語を使用した、MOSeries のプログラミング・インターフェー スです。このインターフェースでは、データ・バッグを使用して、MQSeries キュー・マネージャー上で管理作業を実行します。データ・バッグを使用する と、もう 1 つの管理インターフェースであるプログラム式コマンド形式 (PCF) を使用するよりも簡単に、オブジェクトのプロパティー(パラメーター)を扱 うことができます。

MOAI は、MOGET 呼び出しや MOPUT 呼び出しを使用するよりも PCF の操 作が簡単です。 MQAI は、次のような目的に使用できます。

- 自己管理アプリケーションおよび管理ツールをインプリメントする。
- PCF メッセージの使用を簡単にする。 MOAI は、MOSeries を管理する簡単 な方法です。独自の PCF メッセージを書き込む必要がないので、複雑なデ ータ構造に関連する問題を回避できます。

#### <span id="page-67-0"></span>MQSeries コマンド・セット

- エラー条件をより簡単に処理する。 MOSeries コマンド (MOSC) から戻り コードを戻すのは難しいですが、MOAI によりエラー条件の処理が簡単にな ります。
- 注: MOSeries for Compaq NSK V5.1 が提供するのは、C ヘッダー・ファイル だけです。 Visual Basic ヘッダー・ファイルはありません。 MOAI の詳 細については、MOSeries 管理インターフェースのプログラミングの手引き および解説書 を参照してください。

# キュー・マネージャーの操作

このセクションでは、キュー・マネージャーの操作(キュー・マネージャーの 作成、開始、停止、削除など)を実行する方法について説明します。 MOSeries では、以下の作業を実行するための制御コマンドが用意されています。

メッセージおよびキューに関して何かを行う前に、少なくとも 1 つのキュー・ マネージャーを作成する必要があります。

# キュー・マネージャーの作成

次のコマンドは、以下のことを行います。

- saturn.queue.manager というデフォルト・キュー・マネージャーを作成しま す。
- 自動的にデフォルト・オブジェクトとシステム・オブジェクトを作成しま す。
- デフォルト伝送キューと送達不能キューの両方の名前を指定します。

crtmqm -q -d MY.DEFAULT.XMIT.QUEUE -n \$MQPW -o \$vhs -s \$MQSS -v \$MQQS -u SYSTEM.DEAD.LETTER.QUEUE saturn.queue.manager

# ここで、

このキュー・マネージャーがデフォルト・キュー・マネージャーである  $-a$ ことを示します。

#### -d MY.DEFAULT.XMIT.QUEUE

デフォルト伝送キューの名前。

-n Pathmon Process Name

プロセスの名前。

# キュー・マネージャーの操作

#### <span id="page-68-0"></span>-o Hometerm

ホーム端末の名前。

#### -s Status Server Process

状況サーバー・プロヤスの名前。

#### -v Queue Server Process

キュー・サーバー・プロセスの名前。

#### -u SYSTEM.DEAD.LETTER.QUEUE

送達不能キューの名前。

#### saturn.queue.manager

キュー・マネージャーの名前。これは、crtmam コマンドに指定した 最後のパラメーターでなければなりません。

これらの属性の詳細については、MOSeries for Compag NSK V5.1 システム管 理ガイド を参照してください。

# キュー・マネージャーの開始

キュー・マネージャーを作成しても、開始するまでは、コマンドや MOI 呼び 出しを処理できません。次のコマンドをタイプして、キュー・マネージャーを 開始します。

strmgm saturn.gueue.manager

strmam コマンドは、キュー・マネージャーが開始され、接続要求を受け入れ る準備ができるまで、制御を戻しません。

# キュー・マネージャーの停止

キュー・マネージャーを停止させるには、endmam コマンドを使用します。 たとえば、saturn.queue.manager というキュー・マネージャーを停止するとき は、次のコマンドを使用します。

endmqm saturn.queue.manager

# <span id="page-69-0"></span>キュー・マネージャーの操作

#### 静止シャットダウン

デフォルトでは、上のコマンドは、指定されたキュー・マネージャーの静止シ ャットダウン を実行します。静止シャットダウンは、接続されているすべての アプリケーションが切断するまで待つため、完了に時間がかかる場合がありま す。

このタイプのシャットダウンは、アプリケーションに対して停止するよう通知 する目的で使用します。 endmqm コマンドは、キュー・マネージャーが停止 するまで戻りません。そして、キュー・マネージャーは、すべてのアプリケー ションが切断されるまで停止しません。キュー・マネージャーの停止を待って いる端末には、周期的に endmqm コマンドから "MOSeries queue manager ending" というレポートが出されます。

#### 即時シャットダウン

*即時シャットダウン*を使用すると、現在の MOI 呼び出しはすべて完了できま すが、新しい呼び出しはすべて失敗します。このタイプのシャットダウンは、 アプリケーションがキュー・マネージャーから切断するのを待ちません。即時 シャットダウンは、キュー・マネージャーを停止する通常の手段として使用し てください(オプションで、ある静止期間の後に停止させることもできます)。

即時シャットダウンには、次のコマンドを使用します。

endmqm -i saturn.queue.manager

#### プリエンプティブ・シャットダウン

#### - 重要 -

この方法は、endmgm コマンドを使ってキュー・マネージャーを停止さ せる他のすべての試みが失敗した場合に限って使用してください。この方 法は、接続されているアプリケーションに予測不能な結果を及ぼす可能性 があります。

即時シャットダウンがうまくいかない場合には、-p フラグを指定してプリエン プティブ・シャットダウンを使用する必要があります。たとえば、以下のよう にします。

<span id="page-70-0"></span>endmqm -p saturn.queue.manager

これで、キュー・マネージャー・コードがすべて即時に停止します。

# キュー・マネージャーの削除

saturn.queue.manager というキュー・マネージャーを削除する場合は、まずそ れを停止してから、次のコマンドを使用します。

dltmqm saturn.queue.manager

注: キュー・マネージャーを削除すると、すべてのキューやそのメッセージ、 およびすべてのオブジェクト定義を含む、そのキュー・マネージャーに関 連付けられたすべてのリソースも削除されることになるので、キュー・マ ネージャーの削除は重大なステップです。

#### MQSeries オブジェクトの操作

このセクションでは、MQSC コマンドを使用して MQSeries オブジェクトを作 成、表示、変更、コピー、および削除する方法を簡単に説明します。

キーボードからコマンドを入力することによって、MOSC 機能を対話式に使用 することもできますし、標準入力装置 (stdin) をリダイレクトして、テキス ト・ファイルから一連のコマンドを実行することもできます。コマンドの形式 は、どちらの場合でも同じです。以下の例では、対話式の方法を使用すること が想定されています。

MOSC コマンドの使用の詳細については、MOSeries システム管理ガイド を参 照してください。 MQSC コマンドの詳細な説明については、*MQSeries MQSC* コマンド・リファレンス を参照してください。

MOSC コマンドを実行する前に、コマンドを実行するためのキュー・マネージ ャーを作成し、開始しておかなければなりません。詳細については、52ページ の『キュー・マネージャーの作成』を参照してください。

#### MQSC 機能の対話式での使用

MQSC 機能を対話式に開始するには、runmqsc コマンドを使用します。 TACL セッションをオープンして、次のように入力します。

<span id="page-71-0"></span> $runmgsc$ 

キュー・マネージャー名が指定されていないため、MOSC コマンドはデフォル ト・キュー・マネージャーによって処理されます。ここで、必要に応じて任意 の MQSC コマンドを入力します。たとえば、以下のようにします。

DEFINE QLOCAL (ORANGE.LOCAL.QUEUE)

コマンドが次の行に続くことを示すには、継続文字を使用する必要がありま す。

- 負符号(-)は、コマンドが次の行の先頭に続くことを示します。
- 正符号 (+) は、コマンドが次の行の最初の非ブランク文字に続くことを示し ます。

コマンド入力は、非ブランク行の、継続文字ではない最後の文字で終了しま す。セミコロン (:) を入力して、コマンド入力を明示的に終了することもでき ます。(これは、コマンド入力の最後の行の終わりに間違って継続文字を入力 した場合に、特に有用です)。

#### MQSC コマンドからのフィードバック

MOSC 機能からコマンドを実行すると、キュー・マネージャーは、アクション を確認するか、またはエラーを通知するオペレーター・メッヤージを戻しま す。たとえば、以下のようにします。

AMQ8006: MQSeries queue created AMQ8405: Syntax error detected at or near end of command segment below:-

最初のメッセージは、キューが作成されたことを確認し、 2 番目のメッセージ は、構文エラーがあったことを示します。

これらのメッセージは、標準出力装置に送られます。コマンドを正しく入力し なかった場合は、MQSeries MQSC コマンド・リファレンス を参照して正しい 構文を確認してください。
#### <span id="page-72-0"></span>MQSC の対話式入力の終了

MOSC コマンドの対話式入力を終了するには、exit、quit、end のいずれかを 入力するか、EOF 文字 CTRL+Y を使用します。

テキスト・ファイルなど、他のソースから入力をリダイレクトしている場合 は、ファイルの終わりに達すると MOSC が終了するので、これを行う必要は ありません。

#### ローカル・キューの作成

アプリケーションにとって、ローカル・キュー・マネージャーとは、そのアプ リケーションが接続されているキュー・マネージャーのことです。ローカル・ キュー・マネージャーによって管理されているキューは、そのキュー・マネー ジャーにとってローカルであるといいます。

ローカル・キューの定義を作成したり、キューと呼ばれるデータ構造を作成す るには、 MOSC コマンド DEFINE OLOCAL を使用します。キューの特性 を、デフォルト・ローカル・キューのものから変更することもできます。

この例で定義するキュー ORANGE.LOCAL.QUEUE は、次の特性を持つように 指定されます。

- 読み取り可能、書き込み不可で、先入れ先出し法 (FIFO) に基づいて動作す  $\zeta$ .
- 「通常」キュー (つまり、開始キューや伝送キューではなく、トリガー・メ ッセージも生成しない)である。
- キューの最大長が 1000 メッセージ、最大メッセージ長が 2000 バイトにな るように設定される。

このキューは、次の MQSC コマンドによって作成されます。

```
DEFINE QLOCAL (ORANGE.LOCAL.QUEUE) +
      DESCR('Queue for messages from other systems') +
      PUT (DISABLED) +
      GET (ENABLED) +
      NOTRIGGER +
      MSGDLVSO (FIFO) +
      MAXDEPTH (1000) +
      MAXMSGL (2000) +
      USAGE (NORMAL):
```
注:

- 1. これらの属性のほとんどは、プロダクトで提供されるデフォルト値です。た だし、ここでは、例示の目的でそれらが示されています。デフォルト値が妥 当なものであるか、または変更されていないことが確実である場合は、省略 することができます。 『デフォルト・オブジェクトの属性の表示』も参照 してください。
- 2. USAGE (NORMAL) は、このキューが開始キューでも伝送キューでもない ことを示します。
- 3. 同じキュー・マネージャーに、ORANGE.LOCAL.OUEUE という名前のロー カル・キューがすでに存在する場合、このコマンドは失敗します。既存のキ ューの定義を上書きする場合には、REPLACE 属性を使用してください。た だし、60ページの『ローカル・キューの属性の変更』 も参照してくださ  $\mathcal{U}$

#### デフォルト・オブジェクトの属性の表示

MOSeries オブジェクトを定義する際、指定しない属性は、デフォルト・オブジ ェクトから取られます。たとえば、ローカル・キューを定義する場合、このキ ューは、定義で省略された属性をデフォルト・ローカル・キュー (SYSTEM.DEFAULT.LOCAL.QUEUE) から継承します。デフォルト・ローカ ル・キューは、デフォルト・キュー・マネージャーの作成時に自動的に作成さ れます。これらの属性を正確に知りたい場合には、次のコマンドを使用しま す。

DISPLAY QUEUE (SYSTEM.DEFAULT.LOCAL.QUEUE)

注: このコマンドの構文は、対応する DEFINE コマンドのものとは異なりま す。

属性を個別に指定すれば、選択した属性だけを表示できます。たとえば、以下 のようにします。

DISPLAY QUEUE (ORANGE.LOCAL.QUEUE) + MAXDEPTH + MAXMSGL + CURDEPTH:

このコマンドでは、指定された 3 つの属性が表示されます。

```
AMQ8409: Display Queue details.
    OUEUE (ORANGE.LOCAL.QUEUE)
    MAXDEPTH (1000)
   MAXMSGL (2000)
    CURDEPTH(0)
```
CURDEPTH は、現行キュー項目数 (つまり、キュー上のメッセージの数) で す。この属性を表示すると、キューが満杯にならないようにキュー項目数をモ ニターできるので便利です。

#### ローカル・キュー定義のコピー

DEFINE コマンドで LIKE 属性を指定すると、キュー定義をコピーすることが できます。

たとえば、以下のようにします。

DEFINE QLOCAL (MAGENTA.QUEUE) + LIKE (ORANGE.LOCAL.QUEUE)

このコマンドでは、システムのデフォルト・ローカル・キューではなく、元の キュー (ORANGE.LOCAL.QUEUE) と同じ属性を持つキューが作成されます。

この形式の DEFINE コマンドを使用してキュー定義をコピーする一方で、元 のキューの属性に 1 つ以上の変更を加えることもできます。たとえば、以下の ようにします。

```
DEFINE QLOCAL (THIRD.QUEUE) +
      LIKE (ORANGE.LOCAL.QUEUE) +
      MAXMSGL(1024);
```
このコマンドでは、キュー ORANGE.LOCAL.QUEUE の属性がキュー THIRD.QUEUE にコピーされますが、新規のキューの最大メッセージ長が 2000 バイトではなく、1024 バイトになるように指定されています。

注:

1. DEFINE コマンドで LIKE 属性を使用する場合、キューの属性だけがコピ ーされます。キュー上のメッセージはコピーされません。

### <span id="page-75-0"></span>オブジェクトの操作

2. ローカル・キューを定義する場合は、LIKE を指定しなくても、次のコマン ドと同じ意味になります。

DEFINE LIKE (SYSTEM.DEFAULT.LOCAL.QUEUE)

#### ローカル・キューの属性の変更

キューの属性は、2 通りの方法で変更できます。つまり、ALTER QLOCAL コ マンドを使用するか、または REPLACE 属性を指定した **DEFINE QLOCAL** コマンドを使用します。 57ページの『ローカル・キューの作成』では、キュー ORANGE.LOCAL.QUEUE を定義しました。たとえば、このキューの最大メッ セージ長を 10 000 バイトに増やしたいとします。

• ALTER コマンドを使用する場合:

ALTER QLOCAL (ORANGE.LOCAL.QUEUE) MAXMSGL(10000)

このコマンドでは、1 つの属性 (つまり、最大メッセージ長) が変更されま すが、他の属性はすべて同じままです。

• REPLACE オプションを指定した DEFINE コマンドを使用する場合の例:

DEFINE QLOCAL (ORANGE.LOCAL.QUEUE) MAXMSGL(10000) REPLACE

このコマンドでは、最大メッセージ長だけでなく、他の属性もすべて変更さ れます(他の属性にはデフォルト値が与えられます)。このキューは、以前は 書き込み禁止でしたが、これで書き込み可能になります。キュー SYSTEM.DEFAULT.LOCAL.OUEUE で指定されているとおり、書き込み可能 はデフォルトです(それを変更していない限り)。

既存のキューの最大メッセージ長を短くしても、既存のメッセージは影響を 受けません。ただし、新しいメッセージは、この新しい基準に適合する必要 があります。

#### ローカル・キューの削除

ローカル・キューを削除するには、 MOSC **DELETE QLOCAL** コマンドを使 用します。キュー上にコミットされていないメッセージがある場合、そのキュ

### オブジェクトの操作

ーは削除できません。ただし、キューに 1 つ以上のコミットされたメッセージ があり、コミットされていないメッヤージがない場合は、PURGE オプション を指定すれば、キューを削除することができます。たとえば、以下のようにし ます。

DELETE QLOCAL (PINK.QUEUE) PURGE

PURGE の代わりに NOPURGE を指定すると、コミットされたメッセージがキ ューに含まれている場合、キューは削除されません。

#### ローカル・キューのクリア

MAGENTA.OUEUE という名前のローカル・キューからすべてのメッセージを 削除するには、次のコマンドを使用します。

CLEAR QLOCAL (MAGENTA.QUEUE)

次の場合には、キューをクリアできません。

- 同期点のもとで、そのキューに書き込まれたメッセージのうち、コミットさ れていないものがある場合
- あるアプリケーションがそのキューを現在オープンしている場合

#### キューのブラウズ

MOSeries for Compag NSK は、キュー上にあるメッセージの内容を閲覧でき るようにするためのサンプル・キュー・ブラウザーを備えています。このブラ ウザーは、ソースおよび実行可能モジュールの両方で提供されています。デフ ォルトでは、このファイル名とパスは次のとおりです。

- ソース \$SYSTEM.ZMQSSMPL.AMQSBCG0
- 実行可能 \$SYSTEM.ZMQSSMPL.AMQSBCG

このサンプルでは、次の 2 つのパラメーターをとります。

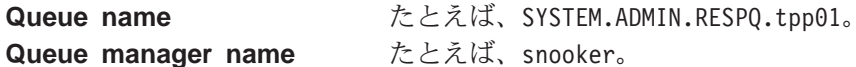

たとえば、以下のようにします。

AMQSBCG SYSTEM.ADMIN.RESPQ.tpp01 snooker

デフォルト値はありません。どちらのパラメーターも必須です。このコマンド からの結果の例は以下のとおりです。

```
AMQSBCG - starts here
**********************
 MQCONN to snooker
 MQOPEN - 'SYSTEM.ADMIN.RESPQ.tpp01'
 MQGET of message number 1
****Message descriptor****
  StrucId : 'MD ' Version : 1
  Report : 0 MsgType : 8
  Expiry : -1 Feedback : 0
  Encoding : 273 CodedCharSetId : 850
  Format : 'AMQMRESP'
  Priority : 5 Persistence : 1
  MsgId : X'414D5120736E6F6F6B657220202020202ED47690071A6D00'
  CorrelId : X'000000000000000000000000000000000000000000000000'
  BackoutCount : 0
  ReplyToQ : ' '
  ReplyToQMgr : 'snooker '
  ** Identity Context
  UserIdentifier : 'tpp01 '
  AccountingToken :
  X'0437303730000000000000000000000000000000000000000000000000000000'
  ApplIdentityData : ' '
  ** Origin Context
  PutApplType : '6'
  PutApplName : ' '
  PutDate : '19941124' PutTime : '11184015'
  ApplOriginData : ' '
**** Message ****
 length - 268 bytes
00000000: 736E 6F6F 6B65 7220 2020 2020 2020 2020 'snooker '
00000010: 2020 2020 2020 2020 2020 2020 2020 2020 ' '
00000020: 2020 2020 2020 2020 2020 2020 2020 2020 ' '
00000030: 534E 4F4F 4B45 522E 5749 4748 542E 5443 'SNOOKER.WIGHT.TC'
00000040: 5020 2020 2020 2020 2020 2020 2020 2020 'P '
00000050: 2020 2020 2020 2020 2020 2020 2020 2020 ' '
00000060: 0000 0001 0000 0024 0000 0001 0000 0015 '.......$........'
00000070: 0000 0001 0000 0001 0000 0000 0000 0000 '................'
00000080: 0000 0003 0000 0004 0000 0028 0000 0DAD '..........(....
00000090: 0000 0000 0000 0014 534E 4F4F 4B45 522E '........SNOOKER.'
000000A0: 5749 4748 542E 5443 5020 2020 0000 0003 'WIGHT.TCP ....'
000000B0: 0000 0010 0000 05E7 0000 0001 0000 0004 '...............
```

```
000000C0: 0000 0050 0000 0DAE 0000 0000 0000 0039 '...P...........9'
000000D0: 2066 726F 6D20 736E 6F6F 6B65 7220 746F ' from snooker to'
000000E0: 2077 6967 6874 2076 6961 2074 6370 2F69 ' wight via tcp/i'
000000F0: 7020 2020 2020 2020 2020 2020 2020 2020 'p '
00000100: 2020 2020 2020 2020 2000 0000 ' ... '
MQGET of message number 2
****Message descriptor****
 StrucId : 'MD ' Version : 1
 Report : 0 MsgType : 2
 Expiry : -1 Feedback : 0
 Encoding : 273 CodedCharSetId : 850
 Format : 'MQADMIN '
 Priority : 8 Persistence : 1
 MsgId : X'414D5120736E6F6F6B657220202020202ED476901524D200'
 CorrelId : X'414D5120736E6F6F6B657220202020202ED47690071A6D00'
 BackoutCount : 0
  ReplyToQ : ' '
  ReplyToQMgr : 'snooker '
 ** Identity Context
 UserIdentifier : 'tpp01
 AccountingToken :
 X'0437303730000000000000000000000000000000000000000000000000000000'
 ApplIdentityData : ' '
 ** Origin Context
 PutApplType : '6'
 PutApplName : ' '
 PutDate : '19941124' PutTime : '11184035'
 ApplOriginData : ' '
**** Message ****
length - 36 bytes
00000000: 0000 0002 0000 0024 0000 0001 0000 0015 '......$........'
00000010: 0000 0001 0000 0001 0000 0000 0000 0000 '................'
00000020: 0000 0000MQGET of message number 3
****Message descriptor****
 StrucId : 'MD ' Version : 1
 Report : 0 MsgType : 8
 Expiry : -1 Feedback : 0
 Encoding : 273 CodedCharSetId : 850
 Format : 'AMQMRESP'
 Priority : 5 Persistence : 1
 MsgId : X'414D5120736E6F6F6B657220202020202ED477D62A9EA100'
 CorrelId : X'000000000000000000000000000000000000000000000000'
 BackoutCount : 0
 ReplyToQ : '
 ReplyToQMgr : 'snooker '
```
## キューのブラウズ

```
** Identity Context
 UserIdentifier : 'trevor
 AccountingToken :
  X'0437303730000000000000000000000000000000000000000000000000000000'
 ApplIdentityData : ' '
 ** Origin Context
 PutApplType : '6'
 PutApplName : '<br>PutDate : '19941124' PutTime : '11240678'
 PutDate : '19941124'
 ApplOriginData : ' '
**** Message ****
length - 188 bytes
00000000: 736E 6F6F 6B65 7220 2020 2020 2020 2020 'snooker '
00000010: 2020 2020 2020 2020 2020 2020 2020 2020 ' '
00000020: 2020 2020 2020 2020 2020 2020 2020 2020 ' '
00000030: 534E 4F4F 4B45 522E 5749 4748 542E 5443 'SNOOKER.WIGHT.TC'
00000040: 5020 2020 2020 2020 2020 2020 2020 2020 'P '
00000050: 2020 2020 2020 2020 2020 2020 2020 2020 ' '
00000060: 0000 0001 0000 0024 0000 0001 0000 0015 '......$........
00000070: 0000 0001 0000 0001 0000 0000 0000 0000 '................'
00000080: 0000 0002 0000 0004 0000 0028 0000 0DAD '..........(....'
00000090: 0000 0000 0000 0014 534E 4F4F 4B45 522E '........SNOOKER.'
000000A0: 5749 4748 542E 5443 5020 2020 0000 0003 'WIGHT.TCP ....'
000000B0: 0000 0010 0000 05E7 0000 0001 '............ '
MQGET of message number 4
****Message descriptor****
 StrucId : 'MD ' Version : 1
 Report : 0 MsgType : 2
 Expiry : -1 Feedback : 0
 Encoding : 273 CodedCharSetId : 850
 Format : 'MQADMIN '
 Priority : 8 Persistence : 1
 MsgId : X'414D5120736E6F6F6B657220202020202ED477D63826C000'
 CorrelId : X'414D5120736E6F6F6B657220202020202ED477D62A9EA100'
 BackoutCount : 0
 ReplyToQ : ' '
 ReplyToQMgr : 'snooker '
 ** Identity Context
 UserIdentifier : 'tiger
 AccountingToken :
  X'0437303730000000000000000000000000000000000000000000000000000000'
 ApplIdentityData : ' '
 ** Origin Context
 PutApplType
 PutApplName : ' '
 PutDate : '19941124' PutTime : '11240694'
 ApplOriginData : ' '
**** Message ****
```
length - 36 bytes

00000020: 0000 0000  $\mathbf{1}_{\ldots}$ 

No more messages MQCLOSE MQDISC

# <span id="page-82-0"></span>第9章 追加情報

この章では、MQSeries for Compaq NSK の資料について説明します。最初に 資料のリストを示し、続けてその資料について説明します。

- 『プロダクトに同梱されている資料』
- 69ページの『WWW 上の HTML および PDF 資料』

MQSeries for Compaq NSK については、以下の資料で説明しています。

表 2. MQSeries for Compaq NSK 資料

| 資料番号              | タイトル                                      |  |  |
|-------------------|-------------------------------------------|--|--|
|                   | MQSeries for Compaq NSK に関する資料            |  |  |
| GC88-8945         | MQSeries for Compaq NSK V5.1 スタートアップ・ガイド  |  |  |
| SC88-8944         | MQSeries for Compaq NSK V5.1 システム管理ガイド    |  |  |
| MQSeries ファミリーの資料 |                                           |  |  |
| SC88-7775         | MQSeries 相互通信                             |  |  |
| SD88-7165         | MQSeries キュー・マネージャー・クラスター                 |  |  |
| GC88-7495         | MOSeries クライアント                           |  |  |
| SC88-7776         | MOSeries システム管理ガイド                        |  |  |
| SC88-7315         | MQSeries MQSC コマンド・リファレンス                 |  |  |
| SC88-7562         | MOSeries プログラム式システム管理                     |  |  |
| SD88-7145         | MQSeries 管理インターフェースのプログラミングの手引きおよび<br>解説書 |  |  |
| GC88-7777         | MOSeries メッセージ                            |  |  |
| SC88-7253         | MQSeries アプリケーション・プログラミング・ガイド             |  |  |
| SC88-7354         | MQSeries アプリケーション・プログラミング・リファレンス          |  |  |
| SX88-7026         | MQSeries アプリケーション・プログラミング解説書要約            |  |  |
| SC88-7778         | MOSeries C++ の使用                          |  |  |

### プロダクトに同梱されている資料

MQSeries for Compaq NSK V5.1 製品には、以下のものが同梱されています。

- ハードコピー資料。 68ページの『ハードコピー資料』を参照してください。
- PDF ファイル。 68ページの『PDF ファイル』を参照してください。

<span id="page-83-0"></span>HTML バージョンの MQSeries for Compaq NSK V5.1 製品資料および他の多 くの MQSeries 資料は、WWW から入手することができます。詳細について は、69ページの『WWW 上の HTML および PDF 資料』を参照してくださ  $U_{\lambda}$ 

### ハードコピー資料

現在お読みいただいている資料は、 MOSeries for Compag NSK V5.1 スタート アップ・ガイド です。この資料と MQSeries for Compaq NSK V5.1 システム 管理ガイド だけは、製品に同梱されています。ただし、67ページの表2 にリス トされているすべての資料は、注文または印刷して入手可能です。

日本 IBM 発行のマニュアルはインターネット経由でもご購入いただけます。 詳しくは、http://www.ibm.com/jp/manuals/ の「ご注文について」をご覧くだ さい。

ハードコピー資料については、『PDF ファイル』を参照してください。

### PDF ファイル

ハードコピー資料 (MQSeries for Compaq NSK V5.1 スタートアップ・ガイド および MOSeries for Compaq NSK V5.1 システム管理ガイド) に対応する PDF (Portable Document Format) を、製品に同梱しています。これらの PDF ファイ ルは、インストール時に選択した言語で、ZMQSSYS サブボリュームにインス トールされます。これらの資料は、テープまたはアーカイブ・ファイル上の、 Z51Slang というサブボリュームに保管されています。ここで lang は、言語を 示す 4 文字の頭字語です。(たとえば Z51SENUS には、米国英語の資料が入 っています。) PDF ファイルを開いたり印刷したりするには、 Adobe Acrobat Reader がインストールされている PC にファイルを転送する必要があります。 詳細については、16ページの『README ファイルおよびユーザー文書の復 元』 を参照してください。

PDF は、英語バージョンを入手可能です。以下の各国語でも、一部またはすべ ての資料を入手可能です。

- ENUS (英語)
- PTBR (ブラジル・ポルトガル語)
- FRFR (フランス語)
- DEDE (ドイツ語)
- ITIT (イタリア語)
- JAJP (日本語)
- KOKR (韓国語)
- ESES (スペイン語)
- ZHCN (中国語 (簡体字))

### <span id="page-84-0"></span>WWW 上の HTML および PDF 資料

MOSeries 資料は、WWW から PDF および HTML 形式で入手することができ ます。 MQSeries プロダクト・ファミリーの Web サイトの URL は次のとお りです。

http://www.ibm.com/software/mqseries/

この Web サイトからリンクをたどると、次のことが可能です。

- MOSeries プロダクト・ファミリーについての最新情報を入手する。
- HTML 形式の MQSeries 資料にアクセスする。
- MQSeries SupportPacs™ をダウンロードする。

#### WWW 上の PDF ファイル

表3 には、 MQSeries ファミリー資料の PDF ファイルのファイル名が掲載さ れています。

| 資料                                        | ファイル名    |
|-------------------------------------------|----------|
| MQSeries V5.2 リリース・ガイド                    | AMQZAY00 |
| MQSeries 相互通信                             | CSQZAE04 |
| MQSeries キュー・マネージャー・クラスター                 | CSQZAH02 |
| MQSeries クライアント                           | CSQZAF04 |
| MQSeries システム管理ガイド                        | AMQZAG01 |
| MQSeries MQSC コマンド・リファレンス                 | CSQZAJ04 |
| MOSeries プログラム式システム管理                     | CSQZAI03 |
| MQSeries 管理インターフェースのプログラミングの手引きおよ<br>び解説書 | CSQZAT01 |
| MQSeries メッセージ                            | AMQZA001 |
| MQSeries アプリケーション・プログラミング・ガイド             | CSQZAL04 |
| MQSeries アプリケーション・プログラミング・リファレンス          | CSQZAK04 |
| MQSeries アプリケーション・プログラミング解説書要約            | CSQZAM04 |

表 3. MQSeries の資料 - ファイル名

### ハードコピー資料

 $\bar{\mathcal{R}}$  3. MQSeries の資料 - ファイル名 (続き)

| 資料               | ファイル名    |
|------------------|----------|
| MQSeries C++ の使用 | AMQZAN03 |

#### **WWW 上の HTML 資料**

HTML 形式の MQSeries 資料 (*MQSeries for Compaq NSK V5.1 スタートアッ* プ・ガイド および MQSeries for Compaq NSK V5.1システム管理ガイド を含 む) は、WWW から直接参照することができます。 MOSeries アプリケーショ ン・プログラミング解説書 要約 以外のすべての資料は、その英語バージョン を入手可能です。以下の各国語でも、一部またはすべての資料を入手可能で す。

- フランス語
- ブラジル・ポルトガル語
- ドイツ語
- イタリア語
- 日本語
- 韓国語
- スペイン語
- 中国語 (簡体字)

HTML 形式で資料を読むと、資料間相互のハイパーテキスト・リンクをたどる ことができます。翻訳資料を読んでいる際にユーザーが使う言語では入手でき ない資料にリンクすると、その資料の英語版が代わりに表示されます。

### 関連資料

- *SNAX/APC Planning and Configuration Manual* (Compaq 部品番号 098289) SNAX/APC は、SNA の Compaq インプリメンテーション用の LU 6.2 サポ ートを提供します。このガイドは、SNAX/APC をインストールして構成する 方法を説明しています。
- *SCF Reference Manual for SNAX/APC* (Compaq 部品番号 064525) SNAX/APC は、SNA の Compaq インプリメンテーション用の LU 6.2 サポ ートを提供します。このガイドは、オペレーターとネットワーク・マネージ ャーが SNAX/APC を構成して制御するために使用する、サブシステム制御 機能 (SCF) 対話式インターフェースについて説明しています。
- *Pathway System Management Guide* (Compaq 部品番号 096881)

このガイドは、Pathway トランザクション処理システムを構成して制御する ための指針を示しています。

• Introduction to NonStop Transaction Manager/MP (TM/MP) (Compaq 部品番号 085812)

このガイドは、TMF サブシステムを使用して、ビジネス・トランザクショ ンとデータベースの保全性を保護する方法を説明しています。

• Introduction to Compag Networking and Data Communications (Compag 部品 番号 093148)

このガイドは、Compaq ネットワーキングについて、およびデータ通信の概 念、作業、製品、資料について概説しています。

• Intersystem Communications Environment (ICE) Installation Guide ( $N-\tilde{C} \ni \tilde{C}$ 3 リリース 2 またはそれ以降の版)

このガイドは、ICE をインストールし、ICE 始動パラメーターを構成する方 法について説明しています。 (ICE は、SNA の Insession のインプリメンテ ーション用に LU 6.2 をサポートしています。)

• Intersystem Communications Environment (ICE) Administrator's Guide ( $\breve{N}$ ) ョン 3 リリース 2 またはそれ以降) このガイドは、ICE、そのインターフェース、およびそのユーティリティー を構成して操作する方法を説明しています。

# 第3部 付録

## 付録A. MQSeries for Compag NSK の仕様

### プログラム番号と部品番号

• 5724-A39 MOSeries for Compag NSK、バージョン 5 リリース 1、部品番号 0791003 (日本語版: 29P3591)

### ハードウェア要件

最小限のハードウェア要件は、以下のとおりです。

- Guardian D45 またはそれ以降の D4x、G06 またはそれ以降の G0x によっ てサポートされる、任意の Compaq NSK の範囲にあるマシン
- ユーザー選択のネットワーク・トランスポート・プロトコルをサポートする 特定のハードウェア

TMF 監査スペースおよび MOSeries データベースの指定のスペース要件を満 たす、ミラーリングされたデータ・ディスクを 1 つ以上持つこともお勧めしま す。

### ソフトウェア要件

最小限のソフトウェア要件は、以下のとおりです。

- Compaq NSK Guardian D45 またはそれ以降の D4x (K シリーズ・ハードウ ェア)、および G06 またはそれ以降の G0x (S シリーズ・ハードウェア) オ ペレーティング・システム。 TM/MP (TMF)、ENSCRIBE、および EMS を 含む。
- オペレーティング・システムに対応する TS/MP (PATHWAY)
- TCP および SNA ネットワーク・トランスポートの構成、コマンド、および 制御用の SCF。

SNA コネクティビティー用:

• オペレーティング・システムに対応する SNAX/APC および SNAX/XF また は SNAX/APN

または

• Insession ICE バージョン 3.2 またはそれ以降

### ソフトウェア要件

TCP/IP コネクティビティー用:

• オペレーティング・システムに対応する TCP/IP

MQSeries (MQI バインディング、OSS アプリケーション、Java バインディン グ) の OSS ベースのパーツを使用するには、オペレーティング・システムと 互換性のある OSS 製品バージョンが必要です。

Java バインディングを使用するには、最低でも NonStop Server for Java 1.5 が必要です。それ以前のバージョンは動作しません。

トランザクション・ログは、Compaq TM/MP (TMF) 製品で保守されます。

### セキュリティー

MQSeries for Compaq NSK は、NSK ファイル・システムのセキュリティー機 能を使用します。これは、読み取り、書き込み、実行、除去の各操作につい て、USER および GROUP に対するファイル・レベルのアクセス制御を提供し ます。 SAFEGUARD は、MQSeries for Compaq NSK の使用に必要とされる わけではありませんが、この製品は SAFEGUARD 環境と互換性があります。

すべての MOSeries リソースは、グループ MOM 内の単一ユーザー ID によ って所有されます。 MQSeries を SCOBOL メニューまたは runmqsc によっ て管理するには、 MOM グループに割り当てられているまたはリンクされてい るユーザー ID を使ってログインする必要があります。

### 保守機能

MQSeries は、次のインターフェースを使って機能します。

- PATHWAY 環境で SCOBOL リクエスター構成画面を使用する、メッセー ジ・キュー管理 (MQM) 機能
- runmqsc コマンド行インターフェース
- Compag ネットワーク・プロトコル・オファリング用の TCP/IP および SNA 環境を保守する、構成、コマンド、および制御機能用の SCF ユーティリテ  $\lambda$  -
- ICE LU 6.2 インターフェースの制御用の製品と共に提供されている ICE ユ ーティリティー
- MOSeries エクスプローラー (MOSeries for Compaq NSK には同梱されてい ません)
- リモート管理用の標準 PCF コマンドを使用する、その他の製品またはユー ティリティー

#### 互換性

MQI for MQSeries for Compaq NSK V5.1 は、MQSeries for Tandem NonStop Kernel V2.2.0.1 (フィックス PTF U473441 を適用) を実行している既存のアプ リケーションと互換性があります。

## サポートされるコンパイラー

MOSeries for Compaq NSK V5.1 は以下のコンパイラーをサポートします。

- C (ネイティブおよび非ネイティブ)
- C++ (ネイティブのみ)
- COBOL-85 (ネイティブおよび非ネイティブ)
- TAL (非ネイティブ)
- NonStop Java バージョン 1.5 またはそれ以降

C、C++、COBOL-85、および TAL は、基本オペレーティング・システムのバ ージョンと互換性がなければなりません。

MQSeries for Compaq NSK V5.1 は、共通ランタイム環境 (CRE) を使用して 構築され、すべてのオブジェクトをリンクします。この方式では、バージョン 2.2.0.1 より前の MQI のバージョンのユーザーに、以下の要件を課します。

- 1. D45 より前のすべての COBOL および C オブジェクト・コードは、D45 (またはそれ以降の) コンパイラーによって再コンパイルし、CRE リンケー ジに統合する必要があります。
- 2. D45 より以前の TAL オブジェクト・コードはすべて、D45 (またはそれ以 降) コンパイラーによって再コンパイルする必要があり、また、TAL プロ グラムが Common Run-time Environment Programmer's Guide で指定された 特定のプログラミング考慮事項に適合していることを確認する必要がありま す。これらのプログラミング考慮事項のそれぞれについての詳細は、 TAL Programmer's Guide に記載されています。
- 3. D45 上のネイティブ・コンパイラーで作成されるオブジェクト・コードに は、別個のバインディングが提供されます。
- 4. C プログラムは、WIDE メモリー・モデル (32 ビット整数) を使用しなけ ればなりません。
- 5. COBOL プログラムは、CRE の要件に準拠している必要があります。
- 6. TAL プログラムでは、MQI 関数に渡されるすべての整数は、 32 ビット (または SINT32() マクロを使った 32 ビットへのキャスト) でなければなり ません。

### サポートされるコンパイラー

MOSeries プログラム自体は、Guardian NSK 用のネイティブ・モード・ツール を使用して、コンパイルおよびリンクされます。ネイティブ・モードのアプリ ケーションは、通常はプライベート SRL を使用しているのでない限り、キュ ー・マネージャー SRL と直接リンクします。この場合、アプリケーションは 最大で 1 つのプライベート SRL の使用に限定されるので、アプリケーション は静的 MOI バインディング・ライブラリーとリンクするか、またはアプリケ ーションのプライベート SRL に置かれるコードを、 MOSeries SRL と共に新 規のプライベート SRL に結合する必要があります。

### ライセンス管理

プログラムの表題を定義するシステム・タイプを入力する必要があります。こ のパラメーターは、インストール時やその後のライセンス・アップグレードの 購入時に入力することができます。始動時に、物理 Compaq マシン構成と照ら し合わせて、この値が検査されます。ライセンス登録およびプログラム表題が 不十分な場合には、警告メッセージが出されます。

### 言語の選択

提供されているメッセージ・テキスト・ファイルは、 Compaq NSK オペレー ティング・システム固有の 7 ビット文字セットでエンコードされています。 MQSeries for Compaq NSK では、製品のインストール時に各国語を指定でき ます。メッセージ言語のデフォルトは、米国英語です。複数の言語で複数のイ ンストールを行うことができます。

### 国際化対応

MQSeries for Compaq NSK では、キュー・マネージャーの作成時に CCSID を 指定できます(ただし、キュー・マネージャーの作成後でも CCSID を変更で きます)。 キュー・マネージャー CCSID のデフォルトは 819 です。 MOSeries for Compag NSK は、キュー・マネージャーの構成済み CCSID への 文字セット変換をサポートします。ユーロ記号をサポートする CCSID を含 む、 MQSeries for Compaq NSK キュー・マネージャーで指定可能な CCSID については、 MOSeries アプリケーション・プログラミング・リファレンス を 参照してください。

## 付録B. MQSeries 制御コマンド

この付録では、MQSeries for Compaq NSK のインストール、マイグレーショ ン、または検査時に使用される、制御コマンドについての参照資料を記載して います。 MOSeries for Compaq NSK で使用されるそれぞれの制御コマンドの 説明については、 MOSeries for Compaq NSK V5.1 システム管理ガイド を参 照してください。

#### 制御コマンドの概要

以下の制御コマンドは、MQSeries for Compaq NSK によって、TACL マクロ およびコンパイル済みプログラムを介してサポートされます。

- crtmqm (キュー・マネージャーの作成)
- dltmqm (キュー・マネージャーの削除)
- endmqm (キュー・マネージャーの終了)
- instmqm (MQSeries for Compaq NSK のインストール)
- runmqsc (MQSeries コマンドの実行)
- strmam (キュー・マネージャーの開始)
- upgmqm (V2.2.0.1 キュー・マネージャーのアップグレード)

この付録の残りの部分で、これらのコマンドについての詳細を記載します。 注:

- 1.フラグは、ダッシュが前に付いた単一文字の ID であり (たとえば、 runmqsc コマンドの -v)、小文字で指定する必要があります。
- 2. 制御コマンドを -? または ? を指定して呼び出したり、パラメーターを指 定すべきところで指定せずに呼び出したりすると、使用法についてのメッセ ージが表示されます。

### 名前の使用

以下の MOSeries オブジェクトの名前は、最大 48 文字で指定することができ ます。

- キュー・マネージャー
- $+7-$
- プロセス定義

チャネル名の最大長は 20 文字です。

すべての MQSeries 名に使用できる文字は、以下のとおりです。

- 大文字 A Z
- 小文字 a z
- 数字 0 9
- ピリオド(.)
- 下線()
- スラッシュ (/)
- パーセント記号 (%)

#### 注:

- 1. スラッシュおよびパーセントは特殊文字です。これらの文字のいずれかを名 前に使用する場合には必ず、名前を二重引用符で囲む必要があります。
- 2. 先頭または組み込みブランクは使用できません。
- 3. 各国語文字は使用できません。
- 4. 名前は二重引用符で囲むことができますが、これは特殊文字を名前に使用し た場合にのみ必須です。

# crtmqm (キュー・マネージャーの作成)

### 目的

crtmgm コマンドを使用して、ローカル・キュー・マネージャーを作成しま す。キュー・マネージャーが作成されたら、strmgm コマンドを使用してそれ を開始します。

キュー・マネージャーを作成すると、関連システムおよびデフォルト・オブジ ェクトが自動的に作成されます。

#### 構文

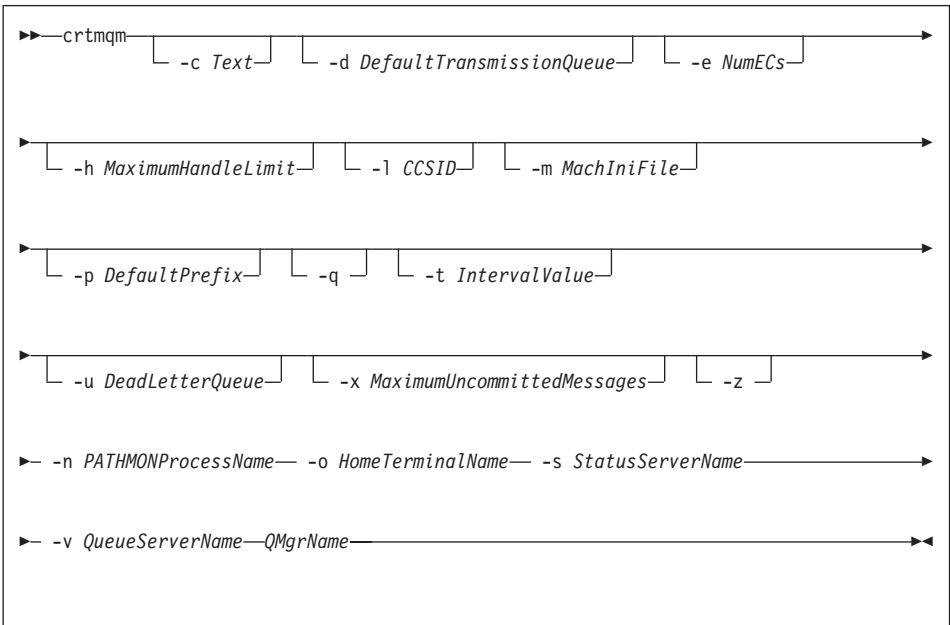

#### 必須パラメーター

#### -n PATHMONProcessName

キュー・マネージャー用の TS/MP PATHMON プロセスのプロセス名。こ のプロセス名は、システム内で固有でなければなりません。

-O Home Terminal Name

ホーム端末装置名。(SDDDD.#SS)。たとえば、STRM1.#A。

-s StatusServerName

キュー・マネージャー用のデフォルトの状況サーバーに与えられたプロヤ ス名。プロセス名は、システム内で固有でなければなりません。

-v QueueServerName

このキュー・マネージャー用のデフォルトのキュー・サーバー・プロセス に与えられる固有のプロヤス名を指定します。

**OMgrName** 

作成されるキュー・マネージャーの名前。名前には、最大 48 文字を含め ることができます。これは、コマンドの最後の項目でなければなりませ  $\mathcal{h}_{\mathsf{v}}$ 

#### 任意パラメーター

 $-c$  Text

このキュー・マネージャーを説明するテキスト (最大 64 文字)。デフォル トでは、すべてブランクです。

特殊文字が必要な場合には、説明は二重引用符で囲む必要があります。

-d DefaultTransmissionQueue

宛先として送信キューが明示的に定義されなかった場合に、リモート・メ ッセージが置かれるローカル送信キューの名前。このパラメーターにはデ フォルト値はありません。

 $-e$  *NumFCs* 

キュー・マネージャー内の EC プロセスの数。デフォルトは 1 です。

 $-h$  Maximum Handle Limit

MQSeries for Compaq NSK では、このパラメーターは無視されます。

1つのアプリケーションを同時に開くことができる処理の最大数。1~ 999 999 999 の範囲の値を指定します。デフォルト値は 256 です。

 $-CCSID$ 

Qmgr CCSID。デフォルト値は 819 です。

 $-m$  MachiniFile

デフォルトの MOSINI ファイル場所と、環境変数 MOMACHINIFILE で指 定されたファイル場所を指定変更します。

 $-D$  DefaultPrefix

キュー・マネージャーのボリューム。 MQSINI ファイル内の OMDefaultVolume 項目を指定変更します。

**-a** このキュー・マネージャーがデフォルト・キュー・マネージャーとされる

ことを指定します。新規のキュー・マネージャーを、デフォルトとして、 既存のキュー・マネージャーと置き換えます。

このフラグを不意に使用してしまい、既存のキュー・マネージャーをデフ ォルトのキュー・マネージャーとして復帰させたい場合には、 MQSeries 構成ファイル内の DefaultQueueManager スタンザを編集することができま す。

-t IntervalValue

このキュー・マネージャーによって制御されるすべてのキューに関するト リガー時間間隔 (ミリ秒単位)。この値は、トリガーを延期したときに、ト リガーの生成したメッセージを受け取った後の時間を指定します。つま り、メッセージがキューに到達することによってトリガー・メッセージが 開始キューに置かれる場合、指定された時間間隔内に同じキューに他のメ ッセージが到達しても、さらに別のトリガー・メッセージが生成されるこ とはありません。

トリガー時間間隔を使用すれば、同じキュー上にある別のトリガー条件を 処理するようにアラートが出される前に、アプリケーションはトリガー条 件を処理するための十分な時間を取ることができます。発生したすべての トリガー・イベントを表示することもできます。その場合には、このフィ ールドには低い値かゼロを設定します。

0 ~ 999 999 999 の範囲の値を指定します。デフォルトは 999 999 999 ミリ秒 (11 日以上) です。デフォルトが有効になると、最初のトリガー・ メッセージの後は、トリガーは使用不可になります。ただし、トリガー属 性をリセットする変更キュー・コマンドを使用する、キューに対するサー ビスを行うアプリケーションによって、トリガーを再び使用可能にするこ とができます。

-u DeadLetterQueue

送達不能(未配布メッセージ)キューとして使用されるローカル・キューの 名前。正しい宛先に経路指定できない場合、メッセージはこのキューに置 かれます。

デフォルトでは、送達不能キューはありません。

-X MaximumUncommittedMessages

MQSeries for Compaq NSK では、このパラメーターは無視されます。

任意の 1 同期点の下にあるアンコミット・メッセージの最大数を指定しま す。最大数とは、以下の合計数です。

- キューから検索できるメッセージ数
- キューに置くことのできるメッセージ数
- この作業単位内で生成されたトリガー・メッセージ

この制限は、同期点制御の外側で検索したり書き込んだりされるメッセー ジには適用されません。

1 ~ 10 000 の範囲の値を指定します。デフォルト値は、1000 のアンコミ ット・メッヤージです。

-z エラー・メッセージを抑止します。

このフラグは通常、不要なエラー・メッセージを抑止するために、 MOSeries 内で使用されます。このフラグを使用すると情報が失われること があるので、コマンド行でのコマンドの入力時には使用しないことをお勧 めします。

#### 戻りコード

- $\mathbf{0}$ キュー・マネージャーが作成されました
- キュー・マネージャーがすでに存在しています 8
- キュー・マネージャーが停止中です 49
- ストレージが利用不能です 69
- 70 キュー・スペースが使用できません。
- 予期しないエラー 71
- キュー・マネージャー名エラー 72
- キュー・マネージャーが作成されました。ただし、製品構成ファイル内  $111$ のデフォルトのキュー・マネージャー定義の処理に問題がありました。 デフォルトのキュー・マネージャーの指定が誤っている可能性がありま す。

#### 例

1. 以下のコマンドは、Paint Shop という記述が指定された、 Paint.gueue.manager という名前のデフォルトのキュー・マネージャーを作 成します。

crtmqm -c "Paint Shop" -n \$PANT -o \$TRM1.#A -s \$PNT1 -v \$PQS1 Paint.queue.manager

2. この例では、別のキュー・マネージャー travel が作成されます。トリガー 間隔は 5000 ミリ秒 (または 5 秒) に定義され、その送達不能キューは SYSTEM.DEAD.LETTER.OUEUE と指定されます。

crtmqm -t 5000 -u SYSTEM.DEAD.LETTER.QUEUE -n \$TRAV -o \$TRM1.#A -s \$TRV1 -v \$TQS1 travel

トリガー・イベントが生成されると、他のトリガー・イベントは 5 秒間、 使用不可になります。

### 関連コマンド

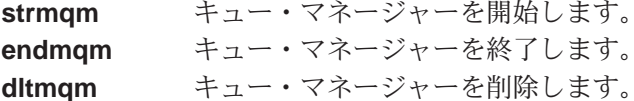

## dltmqm (キュー・マネージャーの削除)

### 目的

dltmqm コマンドを使用して、指定されたキュー・マネージャーを削除しま す。このキュー・マネージャーに関連したすべてのオブジェクトも削除されま す。キュー・マネージャーを削除する前に、endmqm コマンドを使用してそ れを終了する必要があります。

構文

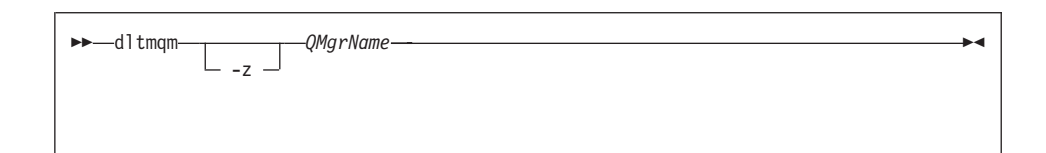

#### 必須パラメーター

**OMgrName** 

削除するキュー・マネージャーの名前を指定します。

#### 任意パラメーター

-z エラー・メッセージを抑止します。

### 戻りコード

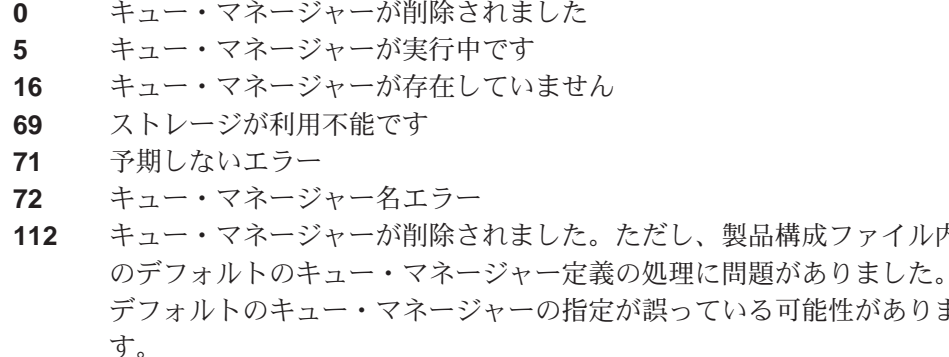

例

1. 以下のコマンドは、キュー・マネージャー saturn.queue.manager を削除し ます。

製品構成ファイル内

いる可能性がありま

dltmqm saturn.queue.manager

2. 以下のコマンドは、キュー・マネージャー travel を削除し、コマンドによ って生じるメッセージを抑止します。

dltmqm -z travel

## dltmqm

関連コマンド

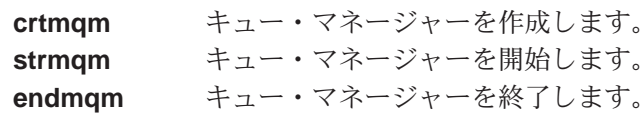

## endmqm (キュー・マネージャーの終了)

#### 目的

endmqm コマンドは、指定したローカル・キュー・マネージャーを終了(停 止)するときに使用します。このコマンドでは、次の 3 つのいずれかのモード でキュー・マネージャーを停止します。

- 通常または静止シャットダウン
- 即時シャットダウン
- プリエンプティブ・シャットダウン

キュー・マネージャーの属性と、キュー・マネージャーに関連付けられたオブ ジェクトは影響を受けません。キュー・マネージャーは、strmqm (キュー・マ ネージャーの開始) コマンドを使用して再始動できます。

キュー・マネージャーを削除するには、それを停止してから、 dltmam (キュ ー・マネージャーの削除)コマンドを使用する必要があります。

#### 構文

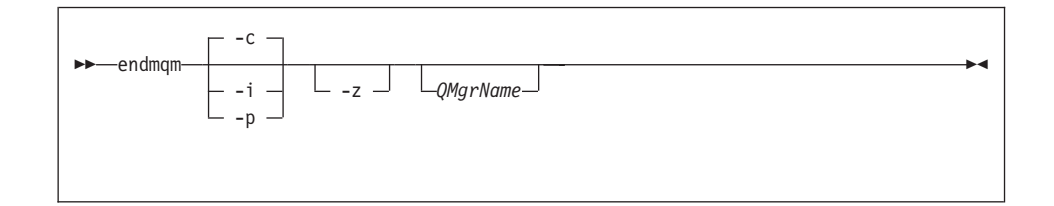

#### 任意パラメーター

#### **OMarName**

停止するメッヤージ・キュー・マネージャーの名前。名前を指定しない場 合、デフォルトのキュー・マネージャーが停止します。

- -c 制御された (または静止した) シャットダウン。キュー・マネージャーは停 止します。ただし、すべてのアプリケーションが切断されている場合に限 ります。処理中の MQI 呼び出しがあれば、最後まで実行されます。これ はデフォルトです。
- -i 即時シャットダウン。キュー・マネージャーは、処理中の MOI 呼び出し がすべて完了したら停止します。コマンド発行後に発行された MOI 要求 があれば、それらは失敗します。未完了の作業単位があれば、すぐにロー ルバックされます。
- -p プリエンプティブ・シャットダウン。

このタイプのシャットダウンは、例外的な環境でのみ使用するようにしま す。 たとえば、通常の endmam コマンドの結果として、キュー・マネー ジャーが停止しない場合などです。

キュー・マネージャーは、アプリケーションの切断や MOI 呼び出しの完 了を待機することなく停止します。このために、MOI アプリケーションに 予測不能な結果を及ぼす可能性があります。キュー・マネージャーの中で 停止に失敗したすべての処理は、コマンドを発行した 30 秒後に終了しま す。

-z コマンドのエラー・メッセージを抑制します。

#### 戻りコード

- 0 キュー・マネージャーが終了しました
- 16 キュー・マネージャーが存在しません
- 36 引き数が無効です
- 40 キュー・マネージャーが利用不能です
- 69 ストレージが利用不能です
- 71 予期しないエラー
- 72 キュー・マネージャー名エラー

#### 例

次の例は、指定したキュー・マネージャーを終了 (停止) するコマンドを示し ています。

1. このコマンドは、デフォルトのキュー・マネージャーを制御された方法で終 了します。接続されているアプリケーションはすべて、切断することができ ます。

endmgm

2. このコマンドは、saturn.queue.manager というキュー・マネージャーをす ぐに終了します。現在の MOI 呼び出しはすべて完了しますが、新しい MOI 呼び出しを完了することはできません。

endmqm -i saturn.queue.manager

## 関連コマンド

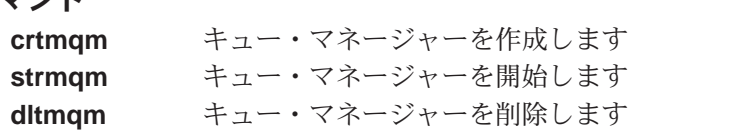

### instmqm

## instmqm (MQSeries for Compaq NSK のインストール)

### 目的

instmqm コマンドは、MQSeries for Compaq NSK をインストールする場合 や、ライセンス情報を更新するときに使用します。

## 構文

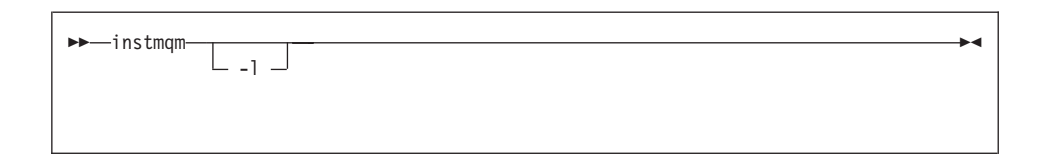

## 任意パラメーター

- ライセンス情報の更新のために instmqm を呼び出します。
### <span id="page-108-0"></span>runmqsc (MQSeries コマンドの実行)

#### 目的

runmqsc コマンドは、キュー・マネージャーに対して MQSC コマンドを発行 するときに使用します。 MOSC コマンドを使用すると、たとえば、ローカ ル・キュー・オブジェクトの定義、変更、または削除などの、管理タスクを実 行できます。 MOSC コマンドとその構文については、*MOSeries MOSC コマン* ド・リファレンスで説明されています。

#### 構文

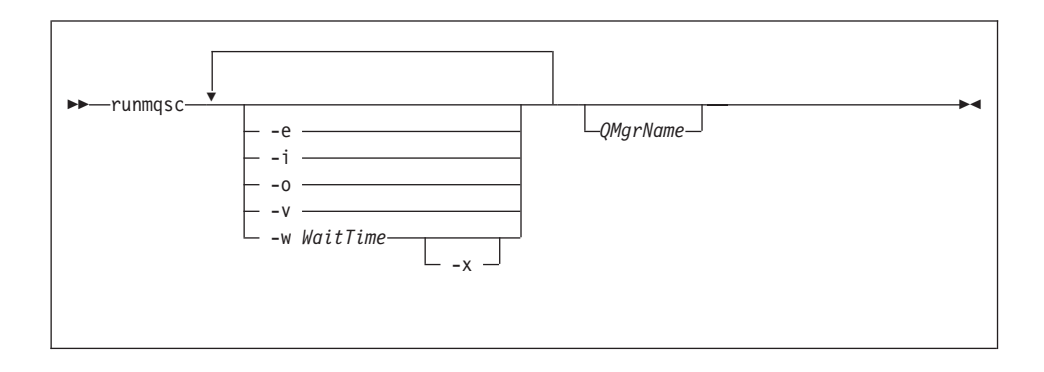

#### 説明

runmqsc コマンドは、次の 3 つのモードで呼び出すことができます。

#### 検査モード

MQSC コマンドは検査されますが、実際には実行されません。各コマ ンドの成否を示す出力レポートが生成されます。このモードは、ローカ ル・キュー・マネージャー上でのみ使用可能です。

#### 直接モード

MQSC コマンドは、ローカル・キュー・マネージャーへ直接に送信さ れます。

#### 間接モード

MOSC コマンドは、リモート・キュー・マネージャーで実行されま す。これらのコマンドは、リモート・キュー・マネージャーのコマン ド・キューに入れられ、キューに入れられた順番で実行されます。コマ ンドからのレポートは、ローカル・キュー・マネージャーへ戻されま す。

#### <span id="page-109-0"></span>runmqsc

**runmqsc** コマンドは、標準 IN ファイルからの入力を取ります。コマンドの 処理時には、結果と要約が、標準 OUT ファイルに送信されるレポートに含め られます。

標準 IN ファイルをキーボードから操作することにより、MOSC コマンドを対 話式に入力できます。

ファイルから入力を転送することにより、ファイルに含まれている頻繁に使用 される一連のコマンドを実行できます。出力レポートをファイルに転送するこ ともできます。

注: このコマンドを実行する場合、使用するユーザー ID はユーザー・グルー プ MOM に属していなければなりません。

#### 任意パラメーター

- -e MOSC コマンドのソース・テキストがレポートへコピーされないようにし ます。これは、コマンドを対話式に入力する場合に有用です。
- -i 入力ファイル名
- -o 出力ファイル名
- -v 検証モードを指定します。これにより、アクションを実行せずに、指定し たコマンドを検証できます。このモードは、ローカルでのみ使用可能で す。 -w フラグと -x フラグを同時に指定すると、どちらも無視されま す。
- $-W$  WaitTime

間接モードを指定します。MQSC コマンドは別のキュー・マネージャーで 実行されます。このために、必要なチャネルと伝送キューをセットアップ しておく必要があります。

#### $WaitTime$

runmqsc が応答を待機する時間を秒単位で指定します。この後で 受信した応答は廃棄されますが、MOSC コマンドの実行は続けら れます。 1~999 999 秒の範囲で時間を指定してください。

それぞれのコマンドは、ターゲット・キュー・マネージャーのコマ ンド・キュー (SYSTEM.ADMIN.COMMAND.OUEUE) に、エスケ ープ PCF として送信されます。

応答は、キュー SYSTEM.MOSC.REPLY.OUEUE で受信され、結果 がレポートに追加されます。このことは、ローカル・キューかモデ ル・キューのいずれかで定義できます。

間接モードでの操作は、デフォルト・キュー・マネージャーによっ て実行されます。

このフラグは、-v フラグが指定されていると無視されます。

<span id="page-110-0"></span>-x ターゲット・キュー・マネージャーが の下で実行していることを指定しま す。このフラグは、間接モードでのみ適用されます。 -w フラグも指定す る必要があります。間接モードでは、MQSC コマンドは MQSeries for MVS/ESA コマンド・キューに適した形式で作成されます。

#### **OMarName**

MOSC コマンドを実行するときのターゲット・キュー・マネージャーの名 前を指定します。これを省略すると、MQSC コマンドはデフォルトのキュ ー・マネージャーで実行されます。

#### 戻りコード

- 00 MQSC コマンド・ファイルは正常に処理されました。
- 10 MOSC コマンド・ファイルが処理されてエラーになりました。レポートに コマンドの失敗の理由が示されています。
- 20 エラー。MQSC コマンド・ファイルが実行されません。

#### 例

1. TACL プロンプトで次のコマンドを入力します。

runmqsc

これで MQSC コマンドを直接に入力できるようになりました。キュー・マ ネージャー名が指定されていないため、MOSC コマンドは、デフォルトの キュー・マネージャーで処理されます。

2. 次の例では、MQSC コマンドを検証することだけを指定する方法が示され ています。

runmqsc -i \$SYSTEM.CONFIG.MQSCIN -v BANK

これにより、MOSC コマンド・ファイル SSYSTEM.CONFIG.MOSCIN が検 査されます。キュー・マネージャー名は BANK です。出力は現行ウィンドウ に表示されます。

#### runmqsc

3. このコマンドは、BANK というキュー・マネージャーに対して MQSC コマ ンド・ファイルを実行します。

runmqsc -i MQSCFILE -o \$TEST.MQ.MQSCOUT BANK

この例では、出力はファイル \$TEST.MQ.MQSCOUT へ送信されます。入力ファ イルは、現在のサブボリュームの MQSCFILE です。

## <span id="page-112-0"></span>strmqm (キュー・マネージャーの開始)

#### 目的

strmqm コマンドは、ローカル・キュー・マネージャーを開始するときに使用 します。キュー・マネージャーが接続や他の要求を処理できるようになった後 にのみ、strmqm コマンドがコマンド行に戻されます。

#### 構文

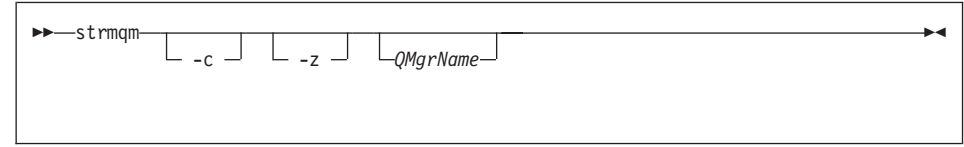

#### 任意パラメーター

**-c** キュー・マネージャーを開始して、デフォルトおよびシステム・オブジェ クトを再定義した後で、キュー・マネージャーを停止します。(キュー・ マネージャーのデフォルトおよびシステム・オブジェクトは、crtmam コマ ンドによって内部的に作成されます。)キュー・マネージャーに属する既 存のシステムおよびデフォルト・オブジェクトがあれば、このフラグを指 定するときに置き換えられます。

#### **QMgrName**

開始するローカル・キュー・マネージャーの名前を指定します。これを省 略すると、デフォルトのキュー・マネージャーが開始されます。

-z エラー・メッセージを抑制します。

このフラグは、不必要なエラー・メッセージを抑制するために、MOSeries 内で使用されます。このフラグを使用すると情報が消失する可能性がある ため、コマンド行にコマンドを入力するときには使用しないようにしま す。

### 戻りコード

- 0 キュー・マネージャーが開始されました
- 3 キュー・マネージャーが作成されています
- 5 キュー・マネージャーが実行中です
- 16 キュー・マネージャーが存在しません
- 49 キュー・マネージャーが停止中です
- 69 ストレージが利用不能です

### <span id="page-113-0"></span>strmqm

71 予期しないエラー 72 キュー・マネージャー名エラー

### 例

次のコマンドは、キュー・マネージャー account を開始します。

strmqm account

### 関連コマンド

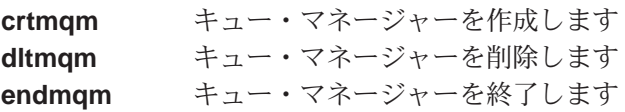

## <span id="page-114-0"></span>upgmqm (V2.2.0.1 キュー・マネージャーのアップグレード)

#### 目的

このコマンドは、MQSeries for Compaq NSK V5.1 で使用するために、バージ ョン 2.2.0.1 キュー・マネージャーをアップグレードします。 upqmqm によ って呼び出されるユーティリティーは、呼び出し元の端末に進行メッセージを 送信します。ユーティリティーが完了したら、指定したキュー・マネージャー は MOSeries for Compaq NSK V5.1 で使用できます。バージョン 5.1 で新し いキュー・マネージャーの属性は、それぞれのデフォルト値に設定されます。 これらの設定は、通常のやり方で変更できます。

新しいバージョン 5.1 状況サーバーの機能は、バージョン 2.2.0.1 の MOSS サーバーの機能とは異なるため、このアップグレードによって、既存のすべて の MOS-Statusnn サーバー・クラスは、既存の PATHWAY 構成から削除さ れ、1 つのデフォルト MQS-Status00 サーバー・クラスと 1 つのデフォルト MOS-Oueue00 サーバー・クラスで置き換えられます。つまり、キュー・マネ ージャーをアップグレードした後では、現在の MOSS サーバー・プロセスに 割り当てられたどのオブジェクトも、新しい状況サーバー・プロセスまたはキ ュー・サーバー・プロセスのどちらか適切なほうに再割り当てする必要がある ということです。(バージョン 5.1 では、ローカル・キューだけがキュー・サ ーバーに割り当てられ、他のオブジェクトはすべて状況サーバーに割り当てら れます。)さらに、PATHWAY の状況サーバー・クラスを参照する既存のスク リプトがあれば、それらも変更しなければならない可能性があります。

アップグレード時に終結処理をしないと決めた場合、以下のファイルを削除し て簡略化することができます。

| 場所                                | ファイル | 例              |
|-----------------------------------|------|----------------|
| <b>upgmqm</b> の −p オプション すべてのファイル |      | SVOL.scratch   |
| で示されるサブボリューム                      |      |                |
| キュー・マネージャーの                       | $7*$ | \$VOL.myv2201S |
| 'S' サブボリューム                       |      |                |

表4. アップグレード後に削除できるファイルの例

この例では、既存のキュー・マネージャーが \$VOL.mvv2201? サブボリューム に存在するものと想定しています。

注: upgmqm を使用してバージョン 2.2.0.1 キュー・マネージャーがアップグ レードされないと、そのキュー・マネージャーでは制御コマンドが機能し ません。制御コマンドには、dltmqm が含まれます。これは、プリンシパ

#### <span id="page-115-0"></span>upgmqm

ル・データベースをオープンしようとしますが、で失敗します。バージョ ン 5.1 では不要になったバージョン 2.2.0.1 からのキュー・マネージャー は、コードのアップグレードの前に削除するか、upamamを使用してア ップグレードしてから削除する必要があります。

構文

>>-upgmqm--m QMgrName--v DefaultQueueServer--p SubvolumePath-

►––s DefaultStatusServer

### 必須パラメーター

- -m QMgrName upgmgm ユーティリティーを適用するキュー・マネージャーの名前を指定 します。
- -v DefaultQueueServer

キュー・マネージャーのデフォルト・キュー・サーバーの固有のプロヤス 名。

-p SubvolumePath

アップグレード・ユーティリティーが作業ファイルのために使用できるサ ブボリュームのパス (SVOL.SUBVOL)。このサブボリュームは、キュー・ マネージャーと同じボリュームに存在していなければなりません。パスの サブボリューム部分だけを指定してください。ボリューム名を指定しない でください。 upamam コマンドは、サブボリュームがすでに存在してい ないか検査してから、そのサブボリュームを有効なものとして受け入れま す。

-S DefaultStatusServer

キュー・マネージャーのデフォルト状況サーバーの固有のプロヤス名。

例

この例では、バージョン 2.2.0.1 キュー・マネージャー Myv2201qm をアップグ レードして、\$MYOS というデフォルト・キュー・サーバー名と \$MYSS というデ フォルト状況サーバー名を付けます。アップグレード・ユーティリティーは、

作業ファイルのために、サブボリューム \$VOL.scratch を使用します (\$VOL は、キュー・マネージャーが存在するボリューム)。

upgmqm -m Myv2201qm -p scratch -s \$MYSS -v \$MYQS

# <span id="page-118-0"></span>付録C. MQSeries for Compag NSK 用の TACL 環境変数の 設定

MOSeries は、たくさんの Compaq NSK 環境変数、すなわち PARAM を作成 して使用します。このような PARAM を設定するときには、以下の点を考慮し てください。

- すべてのプログラムの環境に、MQDEFAULTPREFIX PARAM が存在してい なければなりません。 crtmqm コマンドによって自動的に設定された TS/MP (PATHWAY) 構成によって、この PARAM がすべてのキュー・マネ ージャー・サーバー・プロセスで正しく設定されるようになります。 MQSeries アプリケーションおよび制御コマンドのユーザーは、使用される TACL および TS/MP 構成でもこれらの変数が指定されることを確認する必 要があります。
- PARAM ステートメントを TACLCSTM ファイルに組み込むことによって、 ログオンするときに、これらの PARAM が正しく作成され、TACL から実 行されるプログラムがこの正しい値を継承するように設定することをお勧め します。以下の環境変数も変更して、MQSeries 実行可能ファイルの場所を 確保する必要があります。

#SET #PMSEARCH \$SYSTEM.ZMQSEXE [#PMSEARCH]

#### **MQCONNECTTYPE**

この PARAM は (存在する場合)、FASTPATH 接続を使用するアプリ ケーションの機能を使用不可にするときに使用できます。この PARAM が値 STANDARD に設定されている場合、アプリケーション が FASTPATH を要求しても、そのアプリケーションで使用できるの は STANDARD 接続だけです。その他の値の場合は、PARAM が指定 されていないものとして扱われます(したがって、アプリケーションは (要求すれば)、FASTPATH 接続を使用できます)。

#### **MODEFAULTPREFIX**

インストールされたサブボリューム ZMOSSYS を含むボリュームの名 前。この PARAM は、すべての環境で正確に定義する必要がありま す。たとえば、以下のようにします。

PARAM MODEFAULTPREFIX \$data00

#### **MOEMSEVENTS**

この PARAM は、MQSeries EMS イベントを使用可能にします。たと えば、MOSeries 用のすべての EMS イベントをオンに切り替えるに は、PARAM MOEMSEVENTS を次のように設定します。

PARAM MQEMSEVENTS 127

#### **MOMACHINIFILE**

インストール・システムの MOSINI ファイルの場所。デフォルト値は MQDEFAULTPREFIX.ZMQSSYS.MQSINI です。この PARAM は、デフォル ト以外の場所が必要な場合に指定します。たとえば、以下のようにしま す。

PARAM MQMACHINIFILE \$data00.altinst.mqsini

#### **MORDF**

この PARAM を ON に設定する場合、MOSeries は監査ファイル用の RDF を処理できるように、削除操作の動作を変更します。この PARAM が定義されていないか、ON 以外に設定されている場合、 MOSeries 削除操作は通常どおりに機能します。この PARAM を使用 する場合、この PARAM は、管理プログラムを実行するユーザーの TACL 環境と、キュー・マネージャーで構成されるすべての TS/MP サ ーバー・クラスの環境に設定しなければなりません。

#### **MQRDFFUPPROCESSNAME**

この PARAM は、**cleanrdf** ユーティリティーだけに解釈されます。こ れは、cleanrdf ユーティリティーが作成する FUP サーバー・プロセ スに割り当てられる Guardian プロセス名を指定するときに使用されま す。この PARAM を定義しない場合、FUP サーバーのプロセス名はオ ペレーティング・システムによって割り当てられます。

#### **MORDFFUPPROGNAME**

この PARAM は、cleanrdf ユーティリティーだけに解釈されます。こ れは、ユーティリティーによって使用される FUP 実行可能ファイルの 完全修飾名を指定するときに使用されます。 デフォルト値は <default system name>.\$SYSTEM.SYS00.FUP です。

#### **MQSNOAUT**

crtmam の実行時にこの PARAM が 1 に設定されている場合、新し いキュー・マネージャーが作成され、OAM が使用不可になります。た とえば、以下のようにします。

PARAM MQSNOAUT 1

#### **MQTCPIPPORTNUMBER**

この PARAM が設定されている場合、TCP/IP リスナー・プロセスは これを使用して listen するポートを見つけます。この PARAM が指定 されていない場合、ポートは OMINI ファイルの TCP/IP スタンザによ って決まります。

#### **MOTRANSACTIONLIFE**

このパラメーターは、活動状態にない TMF トランザクションの最大 存続期間を (秒単位で) 制御します。 Message Channel Agent (MCA) と、リポジトリー・マネージャーおよびリポジトリー・サーバーは、こ の値を使用して、長時間実行の TMF トランザクションを制限しま す。デフォルト値は 10 秒です。

#### **SAVE-ENVIRONMENT ON**

Common Run-Time Environment (CRE) が PARAM を、環境からアプ リケーション・プログラムに確実に渡すようにするために、アプリケー ション・プログラムを実行している場合に必要です。たとえば、以下の ようにします。

PARAM SAVE-ENVIRONMENT ON

この PARAM を設定しない場合、アプリケーションは、キュー・マネ ージャー名エラーを示す戻りコード 2058 を受け取ります。

この PARAM が必要なのは、非ネイティブ・プログラムとして実行し ている、TAL または COBOL アプリケーションの場合だけです。

### <span id="page-121-0"></span>キュー・サーバー調整パラメーター

以下の PARAM は、キュー・サーバーの TACL 環境で定義されていれば、さ まざまなハウスキーピング操作を実行するために、キュー・サーバーの組み込 まれたデフォルト値をオーバーライドするときに使用できます。

#### **MOOSHKEEPINT**

この PARAM が設定されている場合、キュー・サーバーのデフォルト のハウスキーピング間隔 (60 秒) をオーバーライドするために、数値 を秒単位で指定できます。ハウスキーピング間隔により、キュー・サー バーがキューを確認して有効期限切れのメッセージを検出する頻度と、 操作を最適化するためにメモリー使用状況を調べる頻度を制御します。

#### **MQQSSIGTIMEOUT**

この PARAM が設定されている場合、MOGMO SET SIGNAL オプシ ョンで MOGET を開始したアプリケーションに対してシグナル IPC を送達するときのデフォルトのタイムアウト (60 秒) をオーバーライ ドするために、数値を秒単位で指定できます。キュー・サーバーがこの タイムアウト期間内にシグナルを送達できない場合(シグナルを生成す る条件が満たされている場合)、キュー・サーバーはその事実をログ記 録し、シグナルを取り消します。

#### **MQQSMAXBATCHEXPIRE**

この PARAM が設定されている場合、ハウスキーピング時にキュー・ サーバーによって廃棄される、1 つのトランザクション内に含まれるデ フォルトの最大有効期限切れ持続メッセージ数 (100) を指定変更する ために、数値を指定できます。持続メッセージの有効期限が切れると、 キュー・データベースから物理的に除去されなければなりませんが、そ のときに、内部 TM/MP トランザクションが必要になります。この PARAM を指定すると、1 つの TM/MP トランザクション内で除去さ れる最大数のメッセージを制御できます。

#### **MOOSMAXMSGSEXPIRE**

この PARAM が設定されている場合、キュー・サーバーの 1 つのハ ウスキーピング・インスタンス内で検出されて排気される、デフォルト の最大有効期限切れメッセージ数 (300) を指定変更するために、数値 を指定できます。

# <span id="page-122-0"></span>付録D. PAK ファイルのインストール例

この付録には、次のような例があります。

- 108ページの図3
- 114ページの図4

Compaq UNPAK ユーティリティーの可用性については、MQSeries for Compaq NSK に付属するリリース情報を参照してください。

### PAK ファイルのインストールの例

PAK ファイルからインストールするには、次のようにします。

1. 次のようにして、テープの \$\*.install サブボリュームからインストール・フ ァイルをアンパックします。

\$AUDIT1 ZMQSSYS 70> unpak \$vol.subvol.archive, \$\*. install.\*, map names \$\*.\*.\* to \$audit1.zmqssys.\*, nounload, listall, myid

Svol.subvol.archive は PAK ファイルで、\$audit1.zmgssys は INSTMQM プ ログラムを実行するときのサブボリュームです。

2. 108ページの図3 に示されているように INSTMQM プログラムを実行しま す。

<span id="page-123-0"></span>\$AUDIT1 ZMQSSYS 71> instmqm

IBM MQSeries for Compaq NSK, Version 5.1 Installation and License update program.

 $\Theta$ (#) Licensed Materials - Property of IBM 5724-A39 (C) Copyright IBM Corp. 1993, 2001 All Rights Reserved US Government Users Restricted Rights - Use, duplication or disclosure restricted by GSA ADP Schedule Contract with IBM Corp.

Product installation selected... You may stop the installation by entering "quit" at any prompt. Where there is a default for a parameter, you may select it by pressing the Enter key on its own.

Phase 1: Collection of license information

 $\boxtimes$  3. PAK ファイルのインストールの例 (1/5)

License information Enter the system type that you are licensed for. The following system types are recognized: CLX/R CLX800 K100 K120 K200 CYCLONE CLX2000 K1000 K2000 S74 S740 S7000 S7400 K10000 K20000 S70000 S72000 S74000 **OTHER** There is no default value for this parameter. Please enter your selection: s7000 Will you be installing from tape or from an archive file? Enter TAPE or ARCHIVE. The default value for this parameter is "TAPE"

図3. PAK ファイルのインストールの例 (2/5)

Please enter the selection: archive

Enter the name of the archive file to be used for installation. The file name entered will be validated by opening it. If the file cannot be opened you will be given the opportunity to correct the name. Note:if you are using an archive file,you MUST have installed the "unpak"utility in a location that is in the default search path for this user. There is no default value for this parameter. Please enter the file name: mqnsk510 Enter the name of your spooler process.(eg: \$S ) Do not enter the spooler location. The name entered will be validated by opening it. If the spooler cannot be opened you will be given the opportunity to correct the name. The default value for this parameter is "\$S" Please enter the spooler name: \$S

Select the type of installation to be performed. The following options are available: SCRATCH - a from scratch installation UPGRADE - an upgrade from the latest service level of MQSeries V2.2.0.1 The default value for this parameter is "SCRATCH"

Please enter the type of installation: scratch

Enter the volume that you will use for installation. Enter the volume name in the format "\$VVVVVVV". The default value for this parameter is "\$SYSTEM"

 $\boxtimes$  3. PAK ファイルのインストールの例 (3/5)

Please enter the volume: \$audit1 Enter the default volume that you want Queue Managers to be created on. Note that the default Queue Manager volume may be changed at any time after installation by editing the MQSINI file. Enter the volume name in the format "\$VVVVVVV". The default value for this parameter is "\$AUDIT1" Please enter the volume: Enter the subvolume on \$AUDIT1 that you will use for executables. Enter the subvolume name in the format "VVVVVVVV". The default value for this parameter is "ZMQSEXE" Please enter the subvolume: Do you wish to install the OSS pax files? Enter YES or NO. The default value for this parameter is "NO" Please enter your choice: yes Enter the subvolume on \$AUDIT1 where you want the PAX Files put. Enter the subvolume name in the format "VVVVVVVV". The default value for this parameter is "ZMQSPAX" Please enter the subvolume: Select the language to be used for administration messages. The following languages are available: ENUS US English ESES Spanish FRFR French DEDE German ITIT Italian JAJP Japanese KOKR Korean PTBR Brazilian Portuguese ZHCN Simplified Chinese ZHTW Traditional Chinese The default value for this parameter is "ENUS" Please enter the language: enus

 $\boxtimes$  3. PAK ファイルのインストールの例 (4/5)

License verified.

You have selected the following parameters for installation: Archive file for installation: MONSK510 Spooler name: \$\$ Volume for installation: \$AUDIT1 Default Queue Manager volume: \$AUDIT1 Subvolume for executables: ZMQSEXE Language for messages: ENUS Install OSS PAX files to: ZMQSPAX This is not an upgrade to a prior V2.2.0.1 installation. Beginning to restore files to \$AUDIT1. Ready to restore? (yes or quit): yes Restoring product to \$AUDIT1... Finished restoring files. If the summary information indicates a potential error, review the 2 spooler jobs named #instmqm, and if necessary, repeat the installation. Relinking native executables... Securing files... Creating MQSINI file... Finished creating MQSINI file. Creating message file... Finished creating message file. Installation complete.

**図3. PAK ファイルのインストールの例 (5/5)** 

### PAK ファイルのインストールの例 (UPGRADE インストール)

UPGRADE インストールを選択する場合、MQSeries for Tandem NSK の最新 サービス・レベルについての検査が行われます。この検査事項を満たさない と、インストールは終了します。

PAK ファイルのインストールをアップグレードするには、次のようにします。

1. 次のようにして、テープの \$\*.install サブボリュームからインストール・フ ァイルをアンパックします。

\$AUDIT1 INSTALL 78> unpak \$vol.subvol.archive,\$\*.install.\*,map names \$\*.\*.\* to \$audit1.zmqssys.\*, nounload, listall, myid

svol.subvol.archive は PAK ファイルで、\$audit1.zmqssys は INSTMQM プ ログラムを実行するときのサブボリュームです。

2. INSTMQM プログラムを実行します。例については、114ページの図4 を参 照してください。

<span id="page-129-0"></span>\$AUDIT1 ZMQSSYS 79> instmqm \$AUDIT1 ZMQSSYS 79..

IBM MQSeries for Compaq NSK, Version 5.1 Installation and License update program.

 $\Theta$ (#) Licensed Materials - Property of IBM 5724-A39 (C) Copyright IBM Corp. 1993, 2001 All Rights Reserved US Government Users Restricted Rights - Use, duplication or disclosure restricted by GSA ADP Schedule Contract with IBM Corp.

Product installation selected... You may stop the installation by entering "quit" at any prompt. Where there is a default for a parameter, you may select it by pressing the Enter key on its own. Phase 1: Collection of license information License information Enter the system type that you are licensed for. The following system types are recognized: CLX/R CLX800 K100 K120 K200 CYCLONE CLX2000 K1000 K2000 S74 S740 S7000 S7400 K10000 K20000 S70000 S72000 S74000 **OTHER** There is no default value for this parameter.

 $\boxtimes$  4. PAK ファイルのインストールの例 (UPGRADE インストール) (1/4)

Please enter your selection: s7000 Will you be installing from tape or from an archive file? Enter TAPE or ARCHIVE. The default value for this parameter is "TAPE" Please enter the selection: archive Enter the name of the archive file to be used for installation. The file name entered will be validated by opening it. If the file cannot be opened you will be given the opportunity to correct the name. Note:if you are using an archive file,you MUST have installed the "unpak"utility in a location that is in the default search path for this user. There is no default value for this parameter. Please enter the file name: mqnsk510 Enter the name of your spooler process.(eg: \$S ) Do not enter the spooler location. The name entered will be validated by opening it. If the spooler cannot be opened you will be given the opportunity to correct the name. The default value for this parameter is "\$S" Please enter the spooler name: Select the type of installation to be performed. The following options are available: SCRATCH - a from scratch installation UPGRADE - an upgrade from the latest service level of MQSeries V2.2.0.1 The default value for this parameter is "SCRATCH" Please enter the type of installation: upgrade Enter the volume that you installed MQSeries on. Enter the volume name in the format "\$VVVVVVV". The default value for this parameter is "\$SYSTEM" Please enter the volume: \$audit1 Indicate the name of the MQSeries Initialization file. This file is usually called MQSINI Enter this in the format "\$Vol.Subvol.Filename". The default value for this parameter is "\$AUDIT1.ZMQSSYS.MQSINI". Please enter the fully qualified name of the MQSeries Initialization file. \$audit1.zmqssys.mqsini

|図4. *PAK ファイルのインストールの例 (UPGRADE インストール) (2/4*)

Enter the subvolume on \$AUDIT1 containing the MQSeries executables. Enter the subvolume name in the format "VVVVVVVV". The default value for this parameter is "ZMQSEXE"

Please enter the subvolume:

Verifying latest service level of V2.2.0.1 is present...

Presence of PTF U473441 has been verified. Installation proceeding. Do you wish to install the OSS pax files? Enter YES or NO. The default value for this parameter is "NO"

Please enter your choice: yes

Enter the subvolume on \$AUDIT1 where you want the PAX Files put. Enter the subvolume name in the format "VVVVVVVV". The default value for this parameter is "ZMQSPAX"

Please enter the subvolume:

Select the language to be used for administration messages. The following languages are available: ENUS US English ESES Spanish FRFR French DEDE German ITIT Italian JAJP Japanese KOKR Korean PTBR Brazilian Portuguese ZHCN Simplified Chinese ZHTW Traditional Chinese The default value for this parameter is "ENUS"

Please enter the language:

License information updated successfully License verified.

 $\boxtimes$  4. PAK ファイルのインストールの例 (UPGRADE インストール) (3/4)

You have selected the following parameters for installation: Archive file for installation: MONSK510 Spooler name: \$\$ Volume for installation: \$AUDIT1 Subvolume for executables:  $ZMOSEXE$ Language for messages: ENUS Install OSS PAX files to: ZMQSPAX This is an upgrade to a prior V2.2.0.1 installation. The existing MQSeries Initialization file is \$AUDIT1.ZMQSSYS.MQSINI Beginning to restore files to \$AUDIT1. Ready to restore? (yes or quit): yes Restoring product to \$AUDIT1... Finished restoring files. If the summary information indicates a potential error, review the 2 spooler jobs named #instmqm, and if necessary, repeat the installation. Relinking native executables... Securing files... Finished securing files. Updating MQSINI file =\$AUDIT1.ZMQSSYS.MQSINI... Finished updating MQSINI file \$AUDIT1.ZMQSSYS.MQSINI Creating message file... Finished creating message file. Installation complete.

 $\boxtimes$  4. PAK ファイルのインストールの例 (UPGRADE インストール) (4/4)

## 付録E. 特記事項

本書はアメリカ合衆国で提供されている製品およびサービス用に作成されたも のであり、本書に記載の製品、サービス、またはフィーチャーが日本において は提供されていない場合があります。日本で利用可能な製品、サービス、およ びフィーチャーについては、日本 IBM の営業担当員にお尋ねください。本書 で IBM 製品、プログラム、またはサービスに言及していても、その IBM 製 品、プログラム、またはサービスのみが使用可能であることを意味するもので はありません。 これらに代えて、 IBM の知的所有権を侵害することのない、 機能的に同等な製品、プログラム、またはサービスを使用することができま す。ただし、IBM 製以外の製品と組み合わせた場合、その操作の評価と検証に ついては、お客様の責任で行っていただきます。

IBM は、本書に記載されている内容に関して特許権(特許出願中のものを含む) を保有している場合があります。本書の提供は、お客様にこれらの特許権につ いて実施権を許諾することを意味するものではありません。実施権の許諾につ いては、下記の宛先に、書面にてご照会ください。

〒106-0032 東京都港区六本木 3 丁目 2-31 AP 事業所 IBM World Trade Asia Corporation Intellectual Property Law & Licensing

以下の保証は、国または地域の法律に沿わない場合は、適用されません。 IBM およびその直接または間接の子会社は、本書を特定物として現存するままの状 熊で提供し、商品性の保証、特定目的滴合性の保証および法律上の瑕疵担保責 任を含むすべての明示もしくは黙示の保証責任を負わないものとします。国ま たは地域によっては、法律の強行規定により、保証責任の制限が禁じられる場 合、強行規定の制限を受けるものとします。

本書は定期的に見直され、必要な変更(たとえば、技術的に不適確な表現や誤 植など)は、本書の次版に組み込まれます。IBM は予告なしに、随時、この文 書に記載されている製品またはプログラムに対して、改良または変更を行うこ とがあります。

本書において IBM 以外の Web サイトに言及している場合がありますが、便 宜のため記載しただけであり、決してそれらの Web サイトを推奨するもので はありません。 それらの Web サイトにある資料は、この IBM 製品の資料の 一部ではありません。それらの Web サイトは、お客様の責任でご使用くださ  $\mathcal{U}$ 

IBM は、お客様が提供するいかなる情報も、お客様に対してなんら義務も負う ことのない、自ら適切と信ずる方法で、使用もしくは配布することができるも のとします。

本プログラムのライセンス保持者で、G) 独自に作成したプログラムとその他の プログラム (本プログラムを含む) との間での情報交換、および (ii) 交換され た情報の相互利用を可能にすることを目的として、本プログラムに関する情報 を必要とする方は、下記に連絡してください。

IBM United Kingdom Laboratories,

Mail Point 151, Hursley Park, Winchester, Hampshire, England SO21 2JN.

本プログラムに関する上記の情報は、適切な使用条件の下で使用することがで きますが、有償の場合もあります。

本書で説明されているライセンス・プログラムまたはその他のライセンス資料 は、 IBM 所定のプログラム契約の契約条項、IBM プログラムのご使用条件、 またはそれと同等の条項に基づいて、 IBM より提供されます。

IBM 以外の製品に関する情報は、その製品の供給者、出版物、もしくはその他 の公に利用可能なソースから入手したものです。IBM は、それらの製品のテス トは行っておりません。また、IBM 以外の製品に関するパフォーマンスの正確 性、互換性、またはその他の要求は確証できません。 IBM 以外の製品の性能 に関する質問は、それらの製品の供給者にお願いします。

著作権使用許諾:

本書には、様々なオペレーティング・プラットフォームでのプログラミング手 法を例示するサンプル・アプリケーション・プログラムがソース言語で掲載さ れています。お客様は、IBM のアプリケーション・プログラミング・インター フェースに準拠したアプリケーション・プログラムの開発、使用、販売、配布 を目的として、いかなる形式においても、IBM に対価を支払うことなくこれを 複製し、改変し、配布することができます。このサンプル・プログラムは、あ

らゆる条件下における完全なテストを経ていません。従って IBM は、これら のサンプル・プログラムについて信頼性、利便性もしくは機能性があることを ほのめかしたり、保証することはできません。お客様は、IBM のアプリケーシ ョン・プログラミング・インターフェースに準拠したアプリケーション・プロ グラムの開発、使用、販売、配布を目的として、いかなる形式においても、 IBM に対価を支払うことなくこれを複製し、改変し、配布することができま す。

### 商標

以下は、IBM Corporation の米国およびその他の国における商標です。

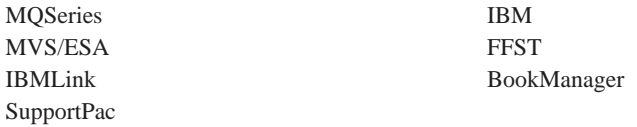

Lotus および Lotus Notes は、Lotus Development Corporation の米国およびそ の他の国における商標です。

Microsoft および Windows NT は Microsoft Corporation の米国およびその他の 国における商標です。

Java およびすべての Java 関連の商標およびロゴは、Sun Microsystems. Inc. の 米国およびその他の国における商標または登録商標です。

他の会社名、製品名およびサービス名等はそれぞれ各社の商標または登録商標 です。

# 索引

日本語, 数字, 英字, 特殊文字 の順に配列されています。な お、濁音と半濁音は清音と同 等に扱われています。

# [ア行]

アプリケーション 再バインド 25 アンインストール、MQSeries の 33 イベント 44, 45 チャネル 45 印刷資料 68 インストール 計画 3 検査 27 失敗 31 準備 6 手順 9 インストール、最新バージョンの 19 インストール計画 3 インストール用のディスク要件 4 エラー・メッセージ 56 大文字小文字の区別のある制御コマ ンド 48 オブジェクト 操作 55 デフォルト属性 58 命名規則 79

# [力行]

カーネル構成 18 環境変数 103 監査証跡のサイズ、TM/MP 5 観測イベント 44 管理コマンド・セット 制御コマンド 48

管理コマンド・セット (続き) プログラム式コマンド形式 (PCF) コマンド 51 MQSeries コマンド (MQSC) 50 関連資料 70 キュー 説明 38 属性 39 属性の変更 60 ブラウズ 61 ローカル クリア 61 コピー 59 削除 60 定義 57 キュー項目数 現行 59 判別 59 キューの属性の変更 60 キュー・サーバー 作成 52 PARAMS 106 キュー・マネージャー イベント 45 開始 53 削除 55,86 作成 52 インストール検査のための  $27$ crtmqm コマンド 81 シャットダウン 制御された 54 静止 54 即時 54 プリエンプティブ 54 説明 39 即時シャットダウン 54 停止 53 デフォルト 不意の削除 83

キュー・マネージャー (続き) プリエンプティブ・シャットダウ  $> 54$ モニター 45 endmqm コマンド 89 V2.2 からのアップグレード 25 キュー・マネージャーの開始 53 キュー・マネージャーの開始コマン  $E$  97 キュー・マネージャーのシャットダ ウン 静止 54 キュー・マネージャーのモニター  $45$ クライアント 42 クライアント / サーバー構成 42 クライアント・チャネル 42 クラスター 42 クリア、ローカル・キューの 61 グループの作成 6 現行キュー項目数 (CURDEPTH) 59 更新、MOSeries の 19 構成 40 カーネル 18 構文エラー、MQSC コマンドの 56 コマンド キュー・マネージャーの開始  $(\text{strmann})$  97 キュー・マネージャーの削除  $(dltmqm)$  86 キュー・マネージャーの作成  $(crtmqm)$  81 キュー・マネージャーの終了  $(endmann)$  89 制御 48 crtmqm 81 dltmqm 86 endmqm 89 instmqm 92 runmqsc 93 strmqm 97

コマンド (続き) upgmqm 99 プログラム式コマンド形式  $(PCF)$  51 **MOSC** 使用 51 ALTER OLOCAL 60 DEFINE OLOCAL 59 DEFINE OLOCAL LIKE 59 DEFINE OLOCAL REPLACE 60 DELETE OLOCAL 60 MQSeries for Compaq NSK のイ ンストール (instmqm) 92 runmqsc 56 V2.2.0.1 キュー・マネージャーの アップグレード (upgmqm) 99 コマンド・セットによる管理 47

# [サ行]

サーバー / クライアント構成 42 削除 キュー・マネージャー 55,86 ローカル・キュー 60 削除、MOSeries の 33 作成 キュー・マネージャー 52 グループ 6 ユーザー 6 参考資料 67 参考文献 67 シェル・コマンド、MQSeries の 48 持続メッセージ デフォルトの最大数の指定変更 106 シャットダウン、キュー・マネージ ャーの 制御された 54 即時 54 プリエンプティブ 54 終了 キュー・マネージャー 54 対話式 MQSC コマンド 57 紹介、MOSeries の 37 情報、資料の注文 68 所定稼働環境 75

資料 印刷 68 注文 68 制御コマンド 大文字小文字の区別 48 crtmqm 81 dltmqm 86 endmqm 89 instmqm 92 runmqsc 56, 93 strmqm 97 upgmam 99 制御されたシャットダウン 54 静止シャットダウン 54 制約事項 オブジェクト名 79 属性 デフォルト 58 変更 60 ALL 属性 58 ソフトウェア要件 5

# [夕行]

対話式 MOSC 終了 57 使用 55 フィードバック 56 チャネル イベント 45 メッセージ 41 MOI 42 注文、資料の 68 停止 キュー・マネージャー 53.89 デフォルト オブジェクトの属性 58 キュー・マネージャー 不意の削除 83 処理されるキュー・マネージャ ー・コマンド 56 トランザクション・サポート 44 トリガー操作 45

# [ナ行]

名前 オブジェクトに有効 79

ハードウェア要件 3 ハード・ディスクの要件 4 ハイパーテキスト・マークアップ言 語 (HTML) 69 バックアップ・バージョンの復元 26 パフォーマンス・イベント 45 パラメーター crtmqm コマンド 81 dltmqm コマンド 86 endmqm コマンド 89 instmqm コマンド 92 runmqsc コマンド 94 strmqm コマンド 97 upgmqm コマンド 100 フィードバック、MOSC コマンドか らの 56 復元、前のバックアップ・バージョ  $20.26$ ブラウズ、キューの 61 プリエンプティブ・シャットダウ ン、キュー・マネージャーの 54 プログラム式コマンド形式 (PCF) 管理 51 保守 前のバージョンの復元 26

# 「マ行】

マイグレーション、V2.2.0.1 からの 25 命名規則 各国語サポート 79 メッセージ 記述子 38 説明 38 チャネル 41 メッセージ長、短縮 60 メッセージ・ドリブン処理 45 戻りコード crtmqm コマンド 84 dltmqm コマンド 86 endmqm コマンド 90 runmqsc コマンド 95

戻りコード (続き) strmqm コマンド 97

# [ヤ行]

ユーザー 作成 6 ユーザー ID 6 ユーロ通貨記号サポート 78 要件 ソフトウェア 5.75 ディスク装置 4 ハードウェア 3,75

# 「ラ行】

ライセンス管理 78 リモート・キュー 40 リモート・キュー・マネージャー  $40$ リリース情報 3 例 crtmqm コマンド 84 dltmqm コマンド 86 endmqm コマンド 90 PAK のインストール 107 runmqsc コマンド 95 strmqm コマンド 98 upgmqm コマンド 100 ローカル・キュー 40 クリア 61 削除 60 定義 57 定義のコピー 59 ローカル・キュー・マネージャー 40

# C

**CCSID** MQSeries for Compaq NSK によ ってサポートされる 78 crtmqm コマンド 81

# D

dltmqm コマンド 86

## E endmqm コマンド 53, 89

H. HTML 資料 70

## Ш

instmqm (インストール・ユーティリ ティー) 9 instmqm コマンド 92

# L.

LIKE 属性 59

## M

MOAI (MOSeries 管理インターフェ ース) 45 MQDEFAULTPREFIX 103 MOEMSEVENTS 103 MQI チャネル 42 MOMACHINIFILE 103 MQQSHKEEPINT 106 MQQSMAXBATCHEXPIRE 106 MQQSMAXMSGSEXPIRE 106 MQQSSIGTIMEOUT 106 MORDF 103 MORDFFUPPROCESSNAME 103 MQRDFFUPPROGNAME 103 MQSC コマンド 使用 51 対話式での実行 55 対話式入力の終了 57 ALTER QLOCAL 60 DEFINE QLOCAL 59 DEFINE QLOCAL LIKE 59 DEFINE QLOCAL REPLACE 60 DELETE QLOCAL 60 MQSeries for Compaq NSK アップグレード 19 インストール 9 インストールの検査 27 概要 75

MQSeries for Compaq NSK (続き) 削除 33 ソフトウェア要件 5 ディスク・ストレージ要件 4 ハードウェア要件 3 MOSeries for Compaq NSK の概要 75 MOSeries のアップグレード 19 MOSeries の機能 43 MOSeries のマイグレーション 19 MQSeries を使ったプログラミング 45 MQSNOAUT 103 MQTCPIPPORTNUMBER 103 MQTRANSACTIONLIFE 103

## O

OSS コンポーネント 18

# P

PAK のインストール 107 PARAM (環境変数) 103 PAX ファイル 18 PDF (Portable Document Format) 68 PMSEARCH 103 Portable Document Format (PDF) 68

## R

RDF (Remote Database Duplication Facility) 18 README ファイル 3 Remote Database Duplication Facility (RDF) 18 RESTORE コマンド (インストー **ル**) 9 runmqsc コマンド 93 終了 57 対話式での使用 55 フィードバック 56

## S

SAFEGUARD 76 SAVE-ENVIRONMENT ON 103 strmqm コマンド 53, 97 関連するコマンド 98

# T

TACL 環境変数 103 TMF 監査証跡。 4

# $\overline{U}$

upgmqm コマンド 25, 99

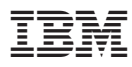

部品番号: CT8YZJA

Printed in Japan

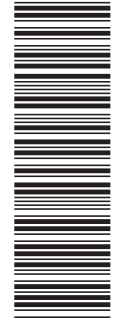

(1P) P/N: CT8YZJA (1P) P/N: CT8YZJA

GC88-8945-00

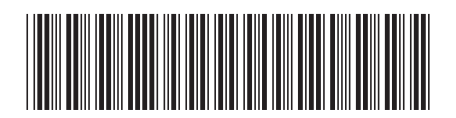

日本アイ・ビー・エム株式会社 〒106-8711 東京都港区六本木3-2-12
Spine information: Spine information:

 *5.1*ガイド バージ MQSeries for Compaq NSK 5.1 スタートレッピ・ガイ F **MQSeries® for Compaq NonStop™ Kernel MQSeries for Compaq NSK 5.1** -ートアップ・ MQSeries® for Compaq<br>NonStop™ Kernel البرراا<br>ا<sup>اااا</sup>اا ||:||||<br>||····||